## ČESKÉ VYSOKÉ UČENÍ TECHNICKÉ V PRAZE FAKULTA STAVEBNÍ

STUDIJNÍ PROGRAM GEODÉZIE A KARTOGRAFIE

SPECIALIZACE INŽERNÝRSKÁ GEODÉZIE

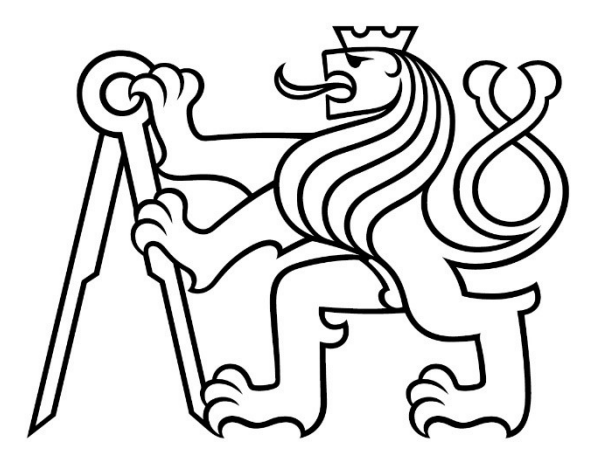

## DIPLOMOVÁ PRÁCE KOMPLEXNÍ MĚŘICKÉ PRÁCE PRO LEGALIZACI STAVBY (VODNÍHO DÍLA)

Vedoucí práce: Dr. Ing. Zdeněk Skořepa Katedra speciální geodézie

Květen 2023 Bc. Jakub Beck

### ČESKÉ VYSOKÉ UČENÍ TECHNICKÉ V PRAZE

Fakulta stavební

Thákurova 7, 166 29 Praha 6

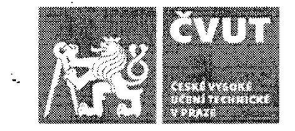

## ZADÁNÍ DIPLOMOVÉ PRÁCE

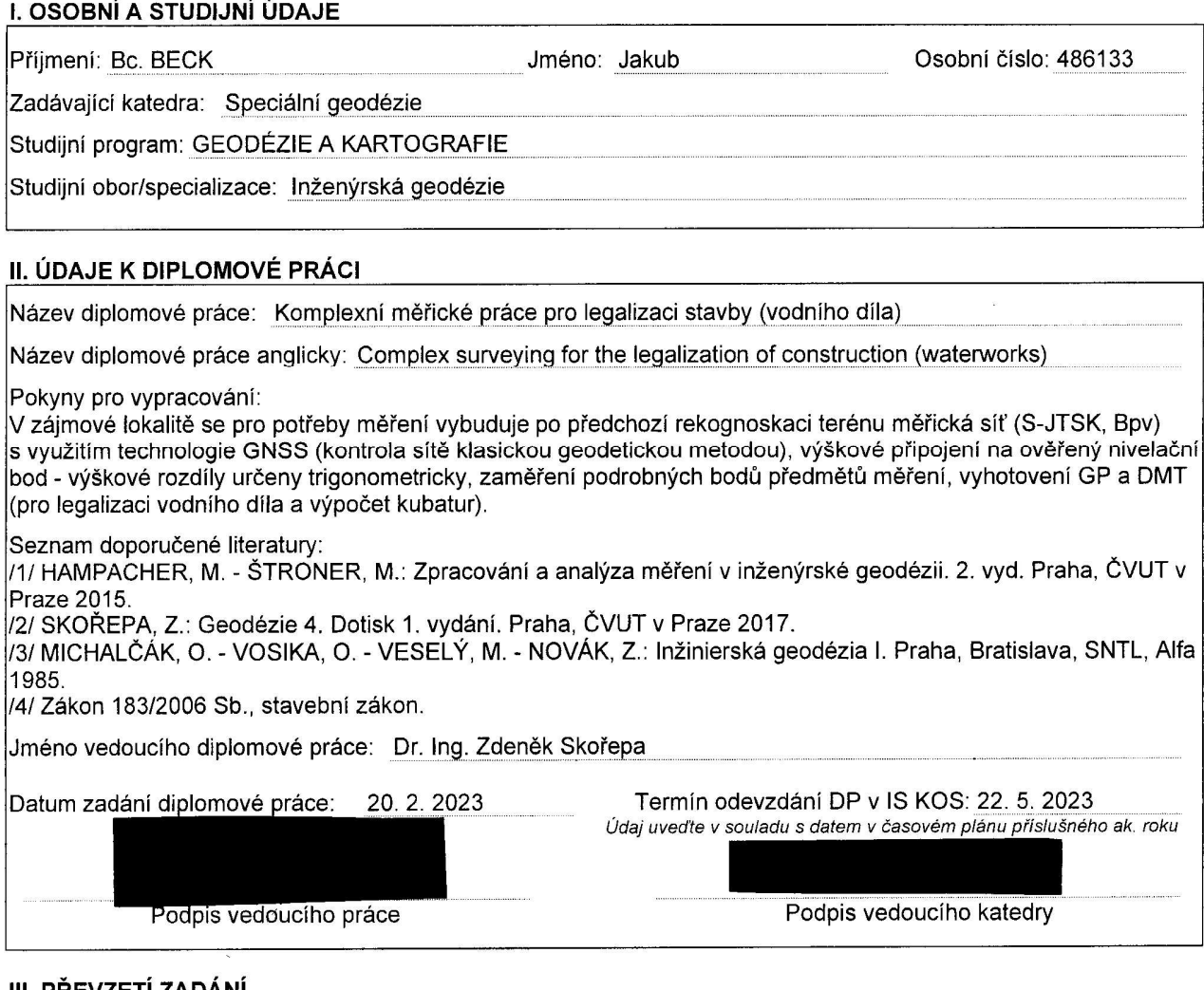

#### III. PREVZETI ZADANI

Beru na vědomí, že jsem povinen vypracovat diplomovou práci samostatně, bez cizí pomoci, s výjimkou poskytnutých konzultací. Seznam použité literatury, jiných pramenů a jmen konzultantů je nutné uvést<br>v diplomové práci a při citování postupovat v souladu s metodickou příručkou ČVUT "Jak psát vysokoškolské<br>závěrečné práce závěrečných prací".

Datum převzetí zadání

Podpis studenta(ky)

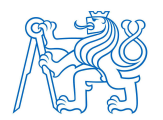

# Abstrakt

Diplomová práce se zabývá geodetickým zaměřením nově vybudovaného rybníka a jeho následnou legalizací v katastru nemovitostí. Součástí je samotné měření podrobných bodů, zpracování měření v programech Groma a Matlab a změření lokality pomocí laserového skeneru. Výstupem jsou výkresy a modely terénu v programech Kokeš a Atlas DMT, výpočty kubatur v různých programech. Pro možnou legalizaci byl vytvořen návrh geometrického plánu v programu Kokeš.

## Klíčová slova

Kubatury, geometrický plán, vyrovnání MNČ

## Abstract

The diploma thesis deals with the geodetic survey of a newly built pond and its subsequent legalization in the state system. It includes the actual measurement of detailed points, the processing of measurements in the Groma and Matlab programs, and the measurement of the area with a laser scanner. The output is drawings and terrain models of the area in the Kokeš and Atlas DMT, cubic capacity calculation in various programs. For legalization, a geometric plan was created in Kokeš programs.

## **Keywords**

Cubic capacity, geometric plan, adjustment MSE

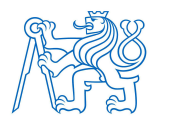

ČVUT v Praze, Fakulta stavební, Katedra speciální geodézie Diplomová práce

## Čestné prohlášení

Prohlašuji, že jsem diplomovou práci vypracoval samostatně pod odborným vedením vedoucího práce Dr. Ing. Zdeňka Skořepy.

Dále prohlašuji, že všechny použité zdroje jsou v seznamu použité literatury.

V Chomutově ……………… ……………….

Bc. Jakub Beck

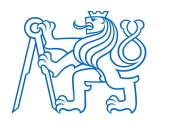

## Poděkování

Chtěl bych tímto poděkovat vedoucímu diplomové práce Dr. Ing. Zděnku Skořepovi za odborné vedení, cenné rady a vstřícnost. kterou mi v průběhu zpracování diplomové práce věnoval. Dále bych chtěl poděkovat Ing. Josefu Koblasovi a celé firmě Geotis spol. s.r.o. za spolupráci při měření a za rady týkající se praktické geodézie. Díky patří také Ing. Robinu Pflugovi a firmě Gefos a.s. za zapůjčení laserového skeneru a za pomoc se zpracováním. V neposlední řadě bych chtěl poděkovat všem z řad rodiny a přátel, kteří mě po celou dobu studia podporovali.

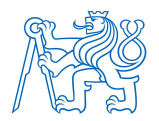

## Obsah

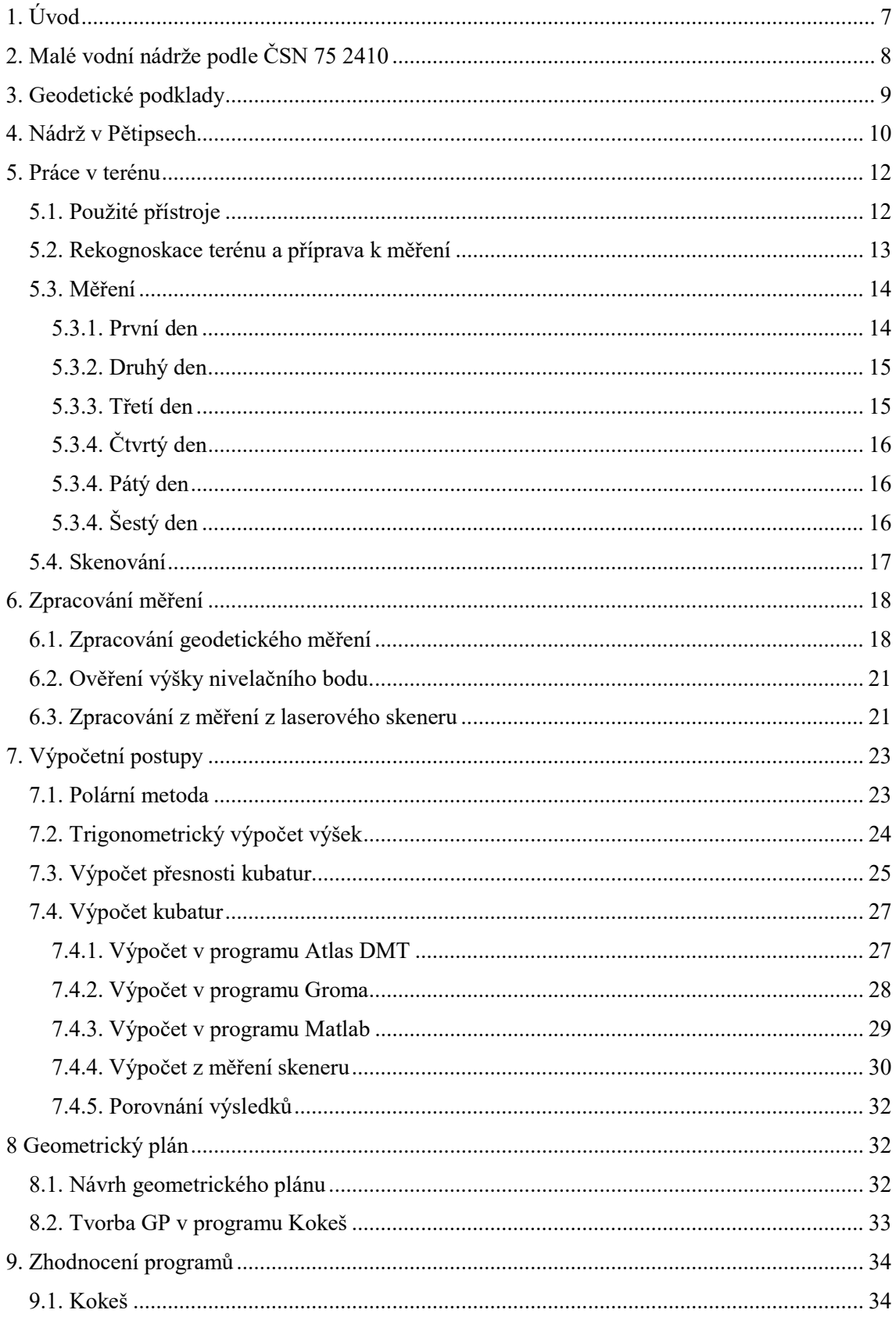

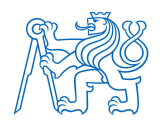

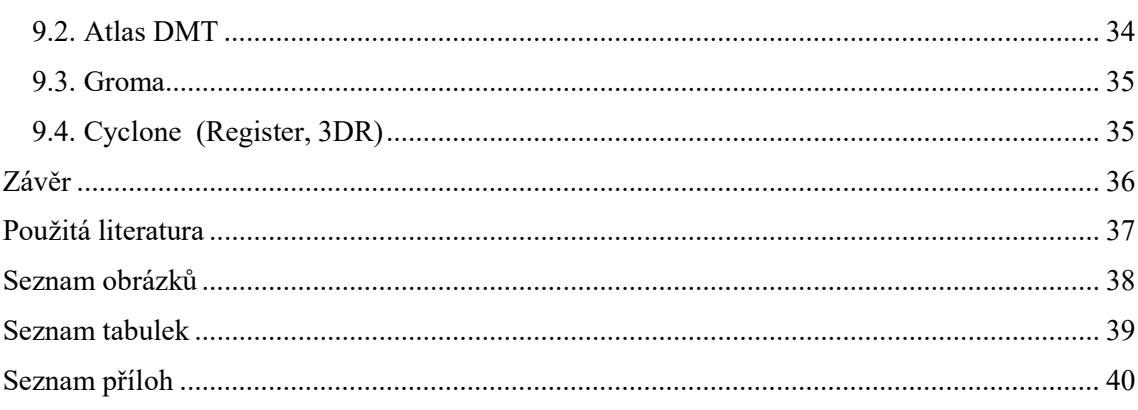

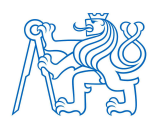

## 1. Úvod

Tato diplomová práce se zabývá geodetickým zaměřením a následnou legalizací nově vybudovaného rybníku v obci Pětipsy nacházející se v Ústeckém kraji.

Hlavním důvodem, proč jsem si toto téma vybral, byla možnost zaměření a zpracování se zkušeným geodetem a také možnost použití různých postupů měření a zpracování, které nám byly prezentovány po dobu celého studia.

Měření bylo prováděno za spolupráce Ing. Josefa Koblasy, který se mnou absolvoval všechna měření.

Úvodní stránky diplomové práce se věnují seznámení s problematikou výstavby malých vodních nádrží a uvedení do situace v obci Pětipsy. Dále jsou popsány geodetické práce v terénu po jednotlivých měřických dnech, cíle měření a použité geodetické přístroje.

Další část je věnována převážně přesnosti, vyrovnání a stabilitě vybudované měřické sítě, přesnosti výpočtu kubatur pomocí trojúhelníkové sítě.

Předposlední část obsahuje postup výpočtu kubatur v programech Atlas, Groma, Matlab a zhodnocení práce s jednotlivými programy. Dále popisuje práci s laserovým skenerem, práci s mračnem bodů a výpočtem kubatur z tohoto mračna.

Poslední část popisuje vytvoření návrhu geometrického plánu pro vložení vodního díla do katastru nemovitostí.

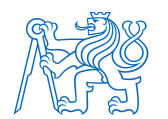

## 2. Malé vodní nádrže podle ČSN 75 2410

Při návrhu nových nádrží musí být stanoveny vlivy, definovány účely a stanoveny hlavní a vedlejší funkce nádrže. Snahou je, aby byla nádrž víceúčelová. Při návrhu se především posuzuje bezpečnost a spolehlivost, soulad s územně plánovací dokumentací, začlenění do krajiny a do již existujícího vodohospodářského systému, potřeba pro zemědělství a lesnictví. Rozsah podkladů se liší podle důležitosti a předpokládané funkce nádrže.

Příkladem je zjištění zájmu ochrany přírody a krajiny, hydrologické a klimatické údaje, geologické a pedologické průzkumy, zoo a fytocenologické průzkumy a geodetické podklady. Konkrétní průzkumy pro hydrologii obsahují řešení nádrže podle normy ČSN 75 1400, časové průběhy průtokových vln, výpar a jakost vody. Geologické průzkumy zjišťují vlastnosti zemin a jejich podloží. Dále vlivy naplnění nádrže, režim podzemních vod a chemického složení vody a půdy.

Ploché mělké nádrže se hodí k chovu ryb a vodní drůbeže. Hluboké nádrže jsou naopak používané pro akumulaci vody z přilehlého okolí, a to z důvodu malé plochy hladiny a tedy nízkému stupni odpařování vody.

Řešení pomocí sypané hráze se používá v případě, že fyzikálně mechanické vlastnosti zemin nepotřebují další zpevnění. Uspořádání může být přímé, lomené nebo zakřivené.

Převýšení hráze závisí na použité konstrukci hráze a možných přírodních podmínkách jako je teplota či vítr. Dále se také zjišťuje riziko ohrožení při překročení kapacity hráze. U hrází do 6 metrů výšky je vhodná homogenní hráze zvláště pokud je dostatek materiálu v blízkém okolí nebo pokud je nádrž hloubena.

Funkční zařízení hráze se použijí u konstrukcí, které v daných podmínkách a v daných možnostech výstavby zaručí bezpečnost díla, spolehlivý provoz a snadnou údržbu. Funkční zařízení hráze se dělí na přelivy, výpustná zařízení, odběrná zařízení, sdružené funkční objekty, které plní více z výše uvedených funkcí a speciální objekty.

Přelivy zařizují bezpečný odvod vody při povodních. Výpustná zařízení vypouštějí vodu za běžného provozu, jsou dimenzována podle velikosti nádrže. Výškově musí být umístěna tak, aby alespoň jedno umožnilo vypuštění celé nádrže. Výpustná zařízení musí být opatřena dvěma uzávěry. Při výšce hrází do 5 metrů se obvykle používají potrubní výpusti. Odběrná zařízení se zřizují, pokud je voda z nádrže používána

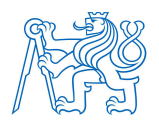

okolními objekty (průmysl, závlaha). Sdružené objekty se navrhují, pokud je některé místo vhodné pro více funkcí. Speciální objekty se navrhují podle funkce nádrže a z toho vyplývajících speciálních požadavků, příkladem pro rybolovné nádrže je nutnost schodů a míst pro výlov.

## 3. Geodetické podklady

Geodetické podklady pro návrh nádrže malého rozsahu, které požaduje projektant: Podklady pro majetkoprávní a územní řešení, tj. katastrální mapa území a mapa zahrnující území vodní nádrže a souvisejících staveb, Podklady pro zpracování projektové dokumentace, tj. mapa zahrnující území vodní nádrže a souvisejících staveb, mapa území hráze, zátopy nádrže a okolí s vrstevnicemi, katastrální mapa území, výsledky přímých měření v terénu a z nich zjištěné profily.

Měření musí být napojeno na geodetické referenční systémy, souřadnicový a výškový stanovený vládním nařízením S-JTSK, Bpv s možným využitím sítí permanentních stanic CZEPOS a body České státní trigonometrické sítě a body České státní nivelační sítě.

V tomto případě byly předány projektantovi výsledky měřických prací z již postavené časti vodní nádrže (bez stavebního povolení).

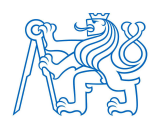

## 4. Nádrž v Pětipsech

Nově budovaná vodní nádrž se nachází v Pětipsech v okrese Chomutov v blízkosti vodní nádrže Nechranice. Samotná nádrž se nachází na levém břehu řeky Liboc.

Nádrž nebyla budována v souladu se stavebním zákonem, tj. bez projektu, neproběhlo schvalovací řízení na speciálním stavebním úřadě.

Nádrž je budována asi 20 let. Nyní, když by měla být hotova je potřeba ji legalizovat. Je tedy zpětně vypracováván projekt, podle geodetického zaměření vybudované časti a okolí, včetně výšek dna blízkých studní, které budou nádrž zásobovat vodou. Výsledná podoba nádrže se tedy ještě může měnit, aby vyhovovala normě ČSN 75 2410 [4], což samozřejmě ovlivní geometrický plán, který bude vypracován. Nyní jsou vybudované dva vtoky a jeden odtok. Dále se čeká na vypracovaný projekt od projektanta, aby se mohly začít řešit majetkoprávní vztahy a případné stavební úpravy.

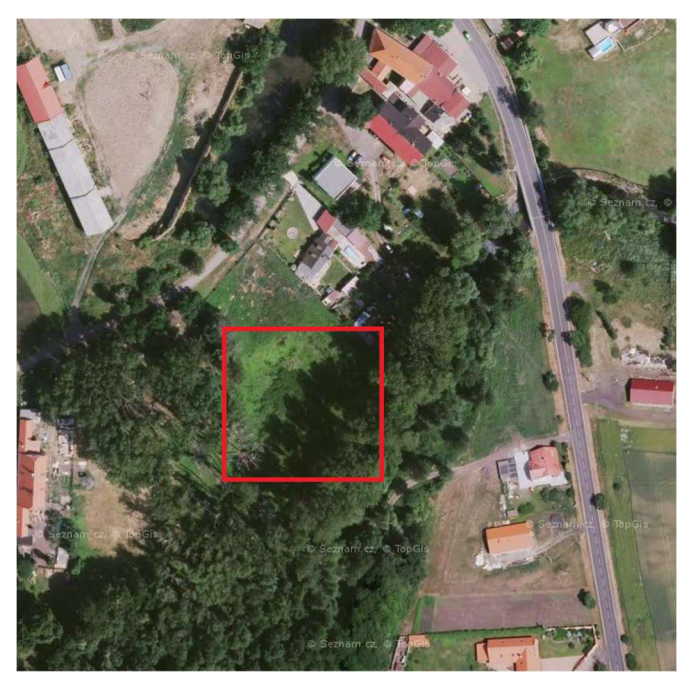

Obrázek 1 Letecký snímek oblasti Pětipsy [6]

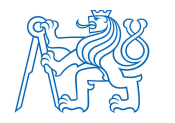

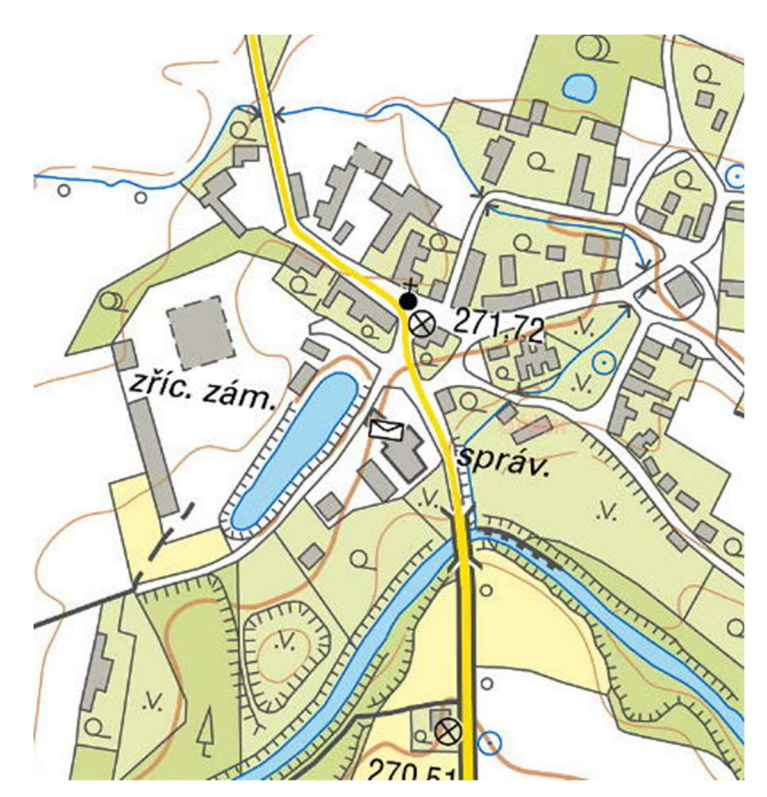

Obrázek 2 Mapa oblasti Pětipsy [8]

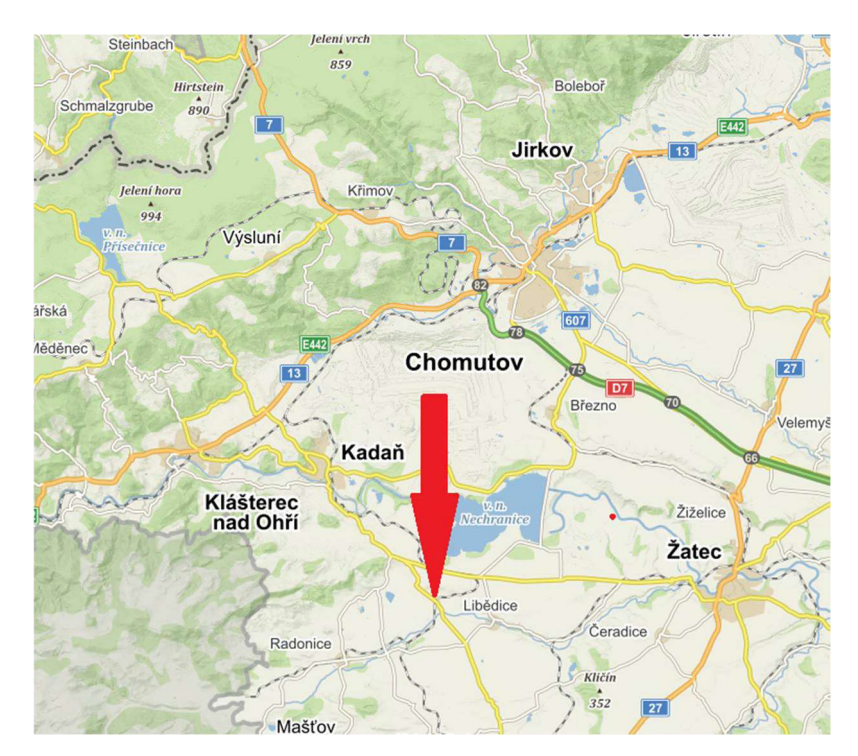

Obrázek 3 Mapa menśího měřitka [6]

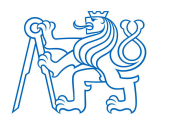

## 5. Práce v terénu

## 5.1. Použité přístroje

GNSS přijímač: Trimble R8, číslo 5606R0144

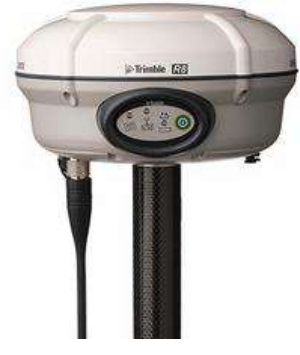

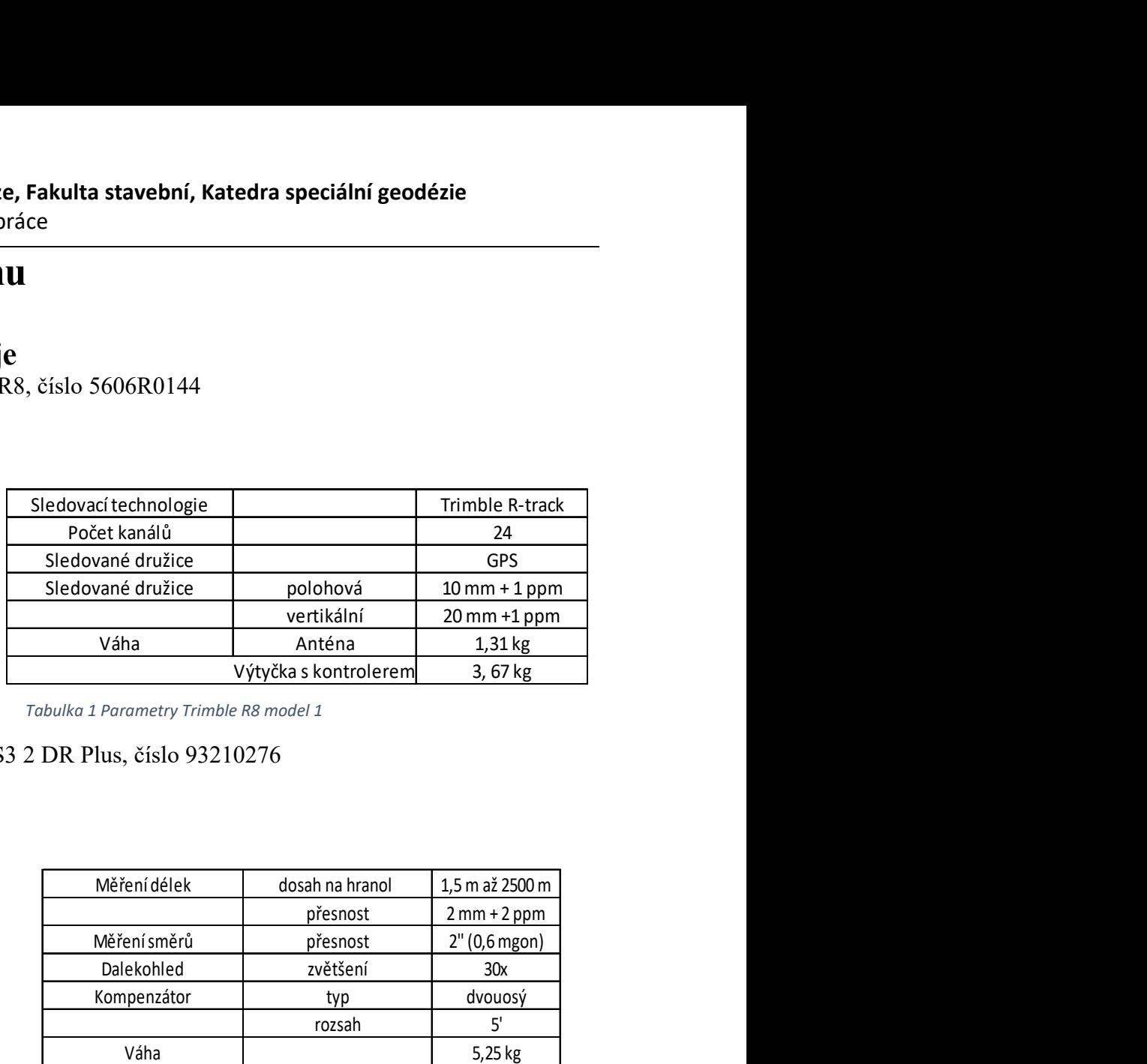

Obrázek 4 Trimble R8 model 1 [1] Tabulka 1 Parametry Trimble R8 model 1

Totální stanice: Trimble S3 2 DR Plus, číslo 93210276

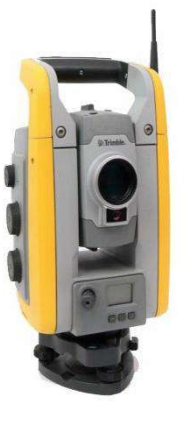

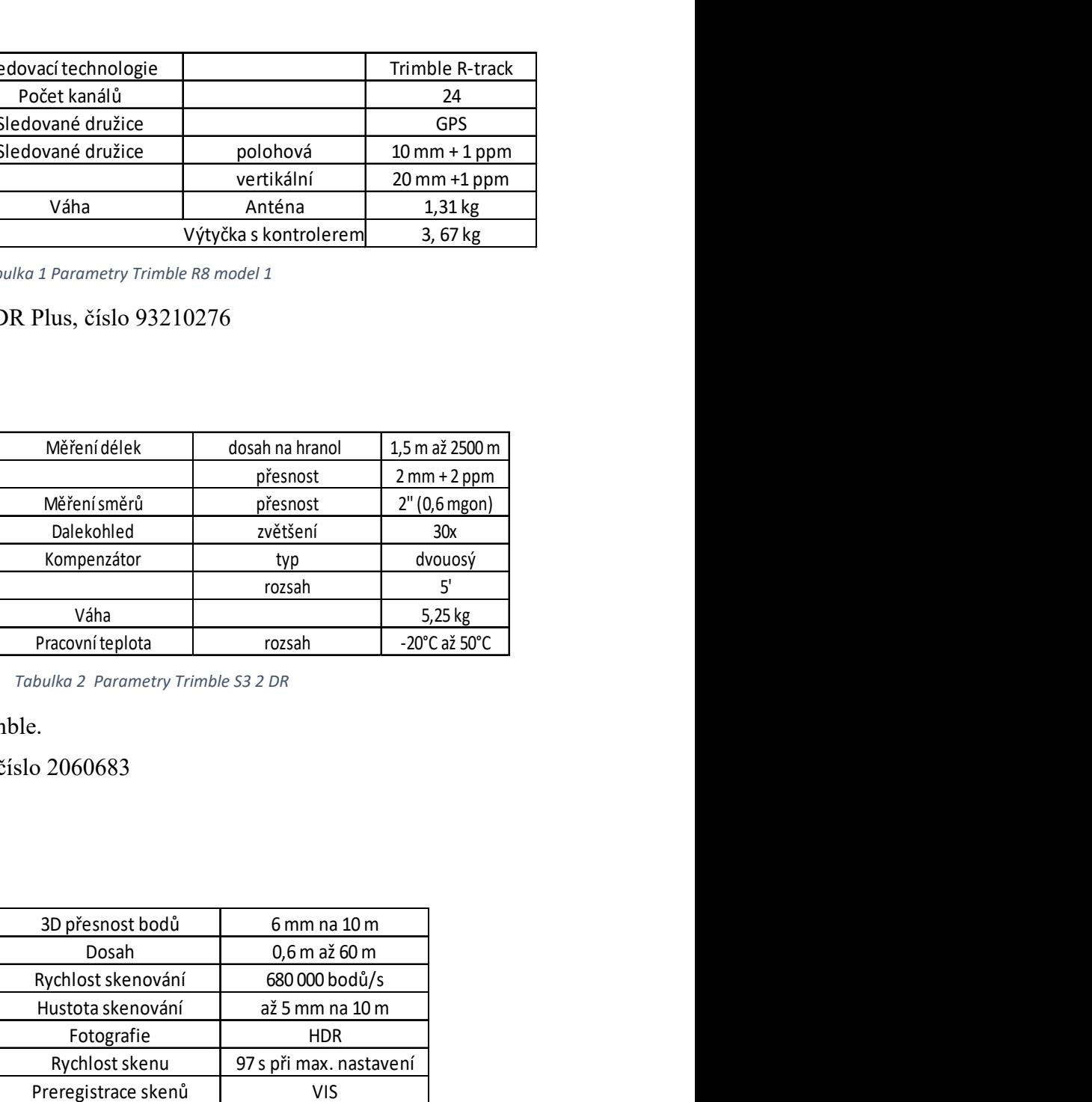

Obrázek 5 Trimble S3 2 DR [2] Tabulka 2 Parametry Trimble S3 2 DR

Výtyčka a odrazný hranol Trimble.

Skener: Leica BLK360 G2, s. číslo 2060683

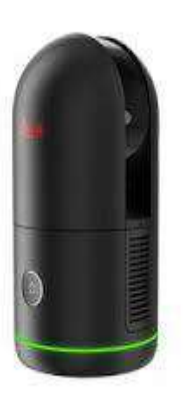

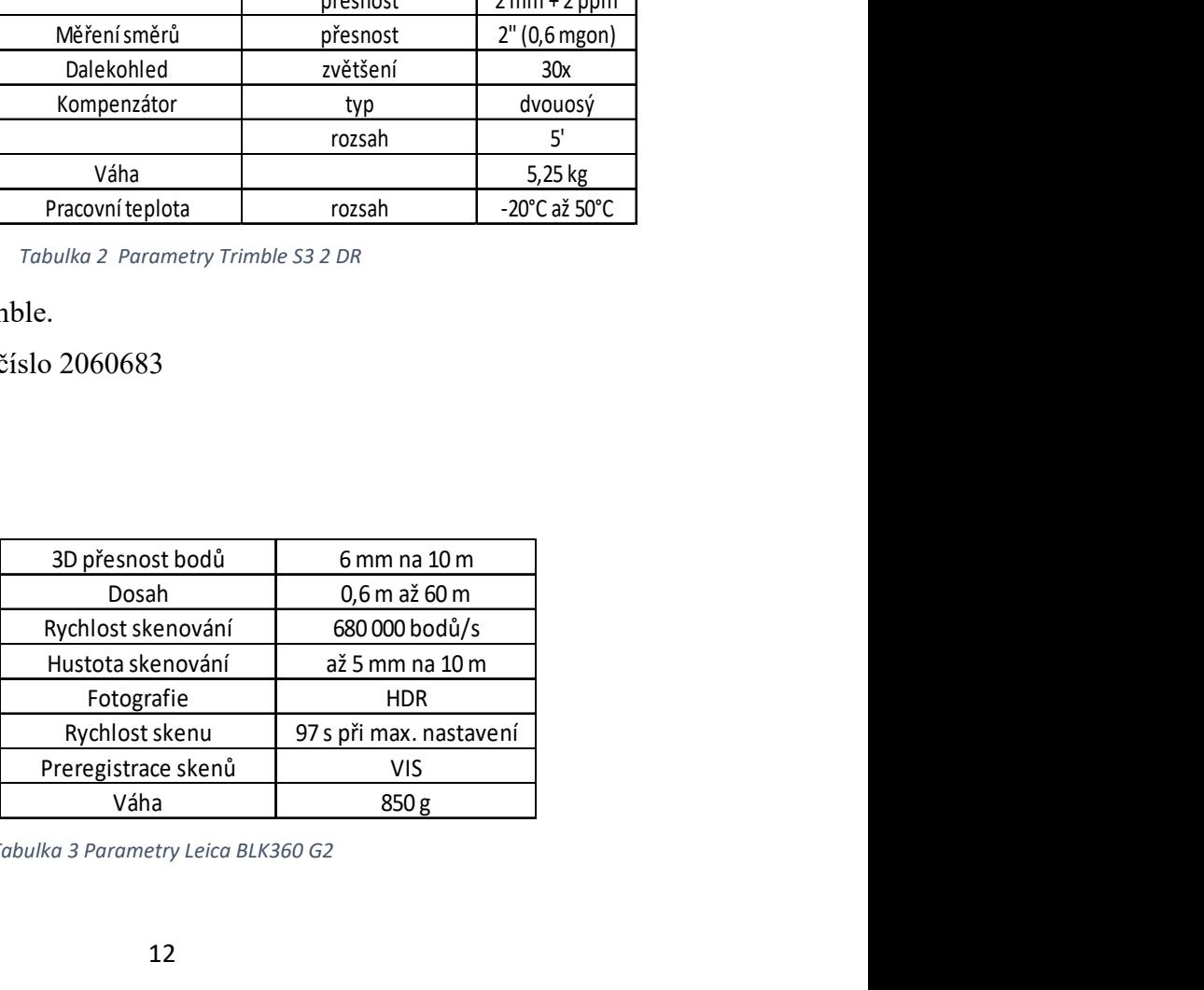

Obrázek 6 Leica BLK360 G2 [3] Tabulka 3 Parametry Leica BLK360 G2

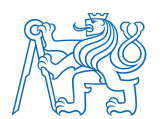

## 5.2. Rekognoskace terénu a příprava k měření

Při rekognoskaci terénu bylo zjištěno, že v blízkosti není vybudovaný žádný bod PPBP. Bylo tedy nutné vybudovat body měřické sítě pomocí technologie GNSS. Kvůli hustému porostu a přístroji, bylo nutné vybudovat body ve vzdálenosti cca 100 m od stavby na travnaté ploše. Body 4001,4002,4003 byly stabilizovány ocelovými trubkami a měřeny pomocí GNSS v síti permanentních stanic (CZEPOS). Další body byly vybudovány pomocí polárního metody (4004,4005, 4006, 4007, 4008). Z bodu 4005 byly dále zaměřeny ještě tři rajóny (4009, 4010, 4011). Dále byla určena výška blízkého nivelačního bodu AB-154 (bod 1. řádu), která byla porovnána s nivelačními údaji.

Pozn. Výška nivelačního bodu AB-154 byla ověřena trigonometrickou nivelací na bod AB-155 o délce pořadu 270 m.

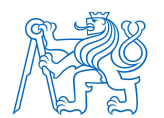

## 5.3. Měření

Geodetické měření bylo provedeno v pěti dnech během ledna a února roku 2023. Následné skenování bylo provedeno 27. 4. 2023. Cílem bylo vybudování měřické sítě, zaměření nově budovaného vodní nádrže, pozemku, na kterém byla nádrž vybudována a jejíchž blízkého okolí, související s její operativností. Přesněji výšky vtoků, odtoků a přilehlých šachet. Výsledky výpočtu kubatur z geodetického zaměření byly porovnány s výsledky z provedeného skenování.

#### 5.3.1. První den

Datum: 9. 1. 2023 Lokalita: nově budovaná nádrž v Pětipsech Teplota: 2 °C Povětrnostní podmínky: bezvětří Počasí: polojasno

Během prvního dne byla budována měřická síť pomocí GNSS přijímače Trimble R8, měřeno 2krát po 1 hodině (body 4001,4002,4003) a polární metodou přístrojem Trimble S3 (body 4004,4005,4006,4007,4008,4009,4010,4011). Dále byla síť výškově ověřena porovnáním výškou zaměřeného nivelačního bodu AB-154 a jeho výškou z nivelačních údajů. Totožnost a neměnost nivelačního bodu byla určena pomocí trigonometrické nivelace z bodu AB-155 (tam a zpět). Zároveň bylo zaměřeno 38 podrobných bodů převážně rohů okolních staveb pro kontrolu s katastrální mapou.

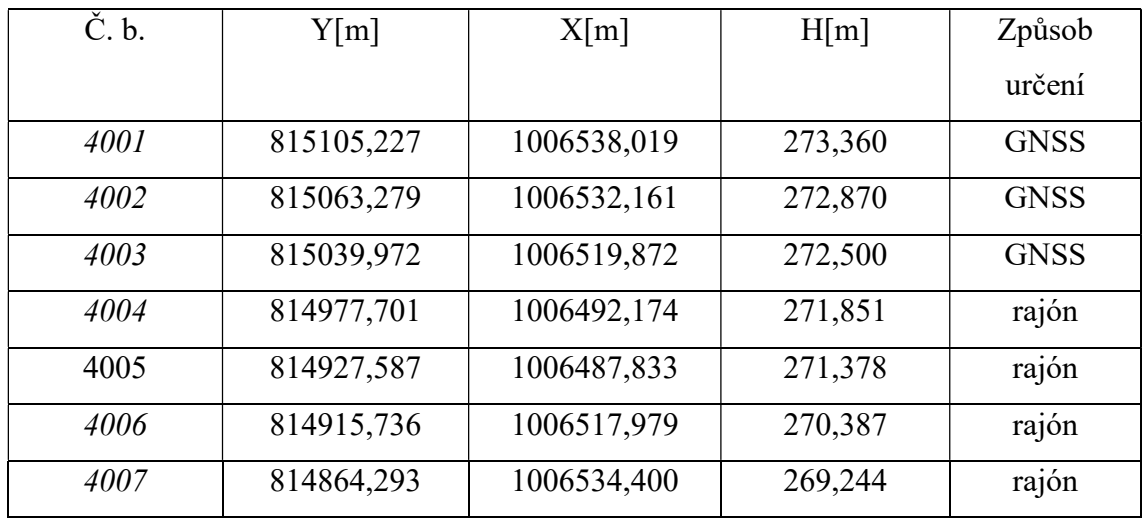

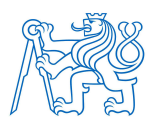

#### ČVUT v Praze, Fakulta stavební, Katedra speciální geodézie Diplomová práce

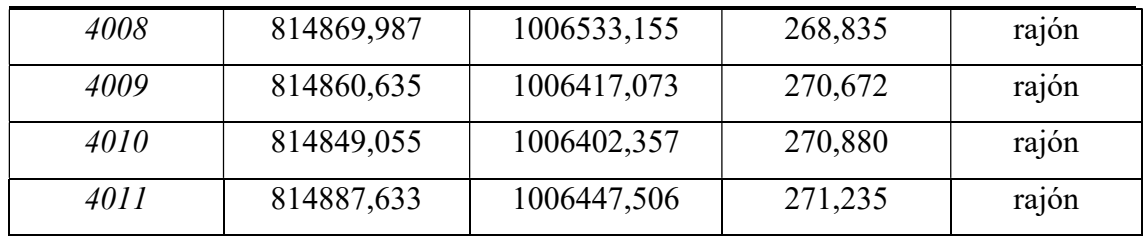

Tabulka 4 Souřadnice měřických bodů před vyrovnáním

### 5.3.2. Druhý den

Datum: 13. 1. 2023 Lokalita: nově budovaná nádrž v Pětipsech Teplota: 3 °C Povětrnostní podmínky: slabý vítr Počasí: zataženo

Z bodu 4005 bylo zaměřeno 236 bodů z oplocené hranice pozemku, stromů v areálu a jeho blízkém okolí a také body uvnitř pozemku a viditelná vrchní hrana budované nádrže. Dále byly zaměřeny svahy kolem pozemku.

### 5.3.3. Třetí den

Datum: 19. 1. 2023 Lokalita: nově budovaná nádrž v Pětipsech Teplota: -7 °C Povětrnostní podmínky: slabý vítr Počasí: zataženo, občasné sněžení

Z bodu 4007 bylo zaměřeno 162 bodů z dolní hrany nádrže a dna nádrže.

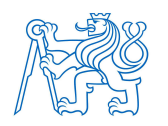

## 5.3.4. Čtvrtý den

Datum: 20. 1. 2023 Lokalita: nově budovaná nádrž v Pětipsech Teplota: -6 °C Povětrnostní podmínky: slabý vítr Počasí: polojasno, občasné sněžení

Z bodu 4006 bylo zaměřeno dalších 50 bodů hlavně výšek odtoků, vtoků a další místa, kde nebylo měřeno dostatečné hustě.

#### 5.3.4. Pátý den

Datum: 2. 2. 2023 Lokalita: nově budovaná nádrž v Pětipsech Teplota: 1 °C Povětrnostní podmínky: slabý vítr Počasí: zataženo

Z bodu 4005 bylo zaměřeno 17 bodů, které bylo nutné dodatečně zaměřit.

### 5.3.4. Šestý den

Datum: 27. 4. 2023 Lokalita: nově budovaná nádrž v Pětipsech Teplota: 10 °C Povětrnostní podmínky: bezvětří Počasí: jasno

Pomocí Leica BLK360 G2 byl naskenována celá nádrž. Skenování bylo provedeno z 9 stanovisek. Pro transformaci do S-JTSK a Bpv byly nově zaměřeny polární metodou 4 vlícovací body.

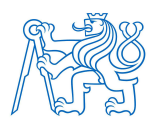

### 5.4. Skenování

Skenování nádrže bylo provedeno pomocí přístroje Leica BLK360 G2. Na čtyřech známých bodech byly rozmístěny černobílé terče, které byly ve zpracování použity pro transformaci mračna bodů do S-JTSK. Měřeno bylo z 9 stanovisek. K dispozici byl tablet s programem Cyclone, který ovládá skener. V menu byla založena zakázka a tablet byl spárován se skenerem. V nastavení byly nastaveny možnosti měření, vše bylo měřeno na nejvyšší nastavení, tedy HDR fotografie a hustota měření 5 mm na vzdálenost 10 m. Na toto nastavení trvalo měření na jednom stanovisku 97 s. Pro lehčí celkové zpracování v počítači je vhodné jednotlivé skeny nahrubo spojit v terénu. Po každém skenu se otevře dialogové okno, kde si vybereme, jaké skeny chceme spojit, z nich se následně vytvoří jedno mračno. Samotné spojování skenů je na hrubo "od oka", kdy je možné se podívat z vrchu pro urovnání v poloze, z boku pro urovnání ve výšce případně 3D pohled, který mi vyhovoval nejvíce, kvůli možnosti natáčení. Program se snaží na sebe skeny transformovat pomocí technologie VIS, ta funguje na principu hledání shodných bodů mezi skeny. Tato technologie při mém měření nefungovala úplně dobře, především vlivem prostředí, které nemělo dostatek vhodných identických bodů pro správné fungování programu.

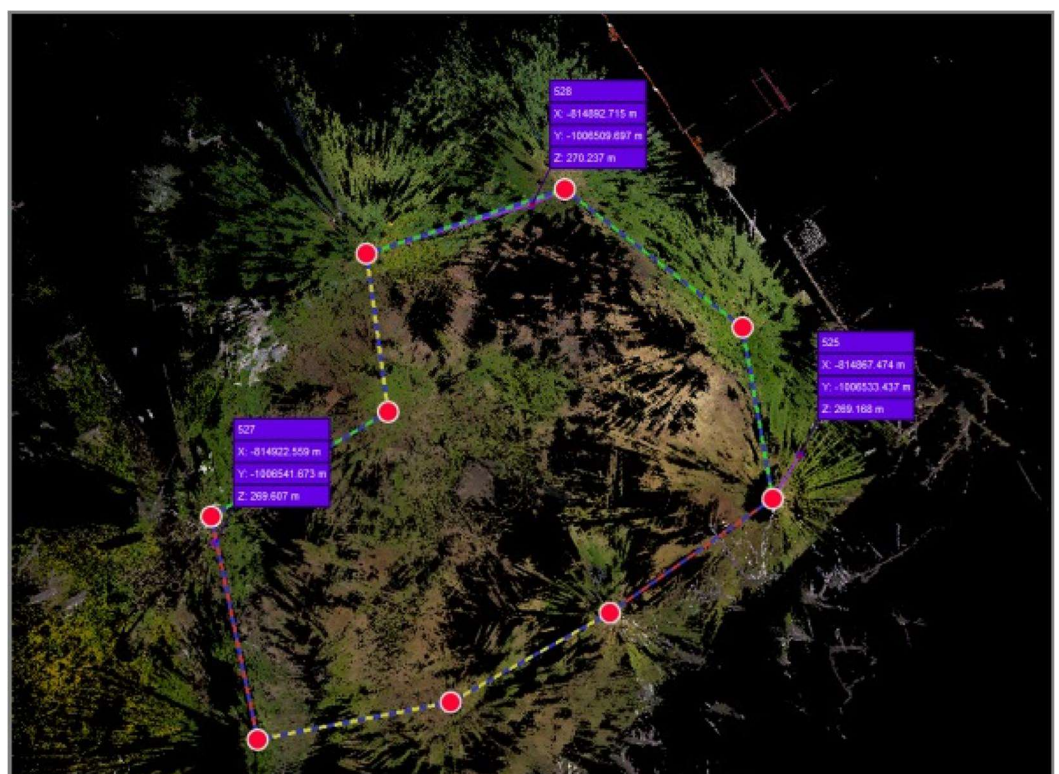

Obrázek 7 Rozložení stanovisek skenování

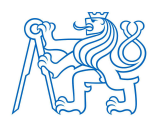

## 6. Zpracování měření

## 6.1. Zpracování geodetického měření

Z měření v terénu jsou k dispozici elektronické zápisníky měření. V programu Geus bylo pro danou lokalitu určeno měřítko zobrazení  $m = 0.999900111$  a měřítkový koeficient pro redukci délek z nadmořské výšky  $R/(R + H) = 0.99995747$ , R = 6 381 km. Výsledný koeficient pro redukci měřených délek je 0,99985759. Výchozím bodem pro výpočet měřítka zobrazení byl bod 4005 se souřadnicemi

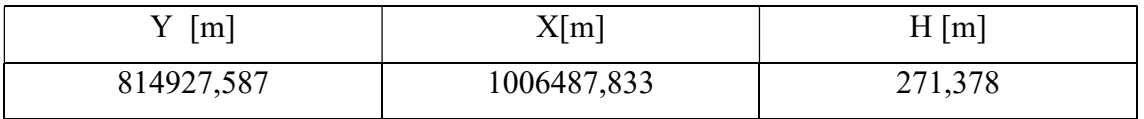

Tabulka 5 Souřadnice bodu použité pro opravy

Zápisník byl ve všech dnech měření vyhodnocen v programu Geus.

Pro ověření stability sítě, bylo provedeno měření z volného stanoviska na všechny body sítě. Soubor všech měření (z volného stanoviska + orientace mezi body sítě při podrobném měření) byl následně nahrán do programu Groma, kde bylo provedeno vyrovnání sítě – výsledky vyrovnání viz Příloha X. Síť byla vyrovnána jako volná a způsob připojení pomocí shodnostní transformace za pomoci všech bodů. Byla nastavena základní přesnost měření směru 0,7 mgon a délkového měření 5 mm. Pro vzdálenosti menší jak 90 m, byla nastavena přesnost podle vzorce z literatury [7].

Rovnice 1 přesnost Hz směru na vzdálenosti menší 90 m

$$
\sigma_{Hz} = \frac{90 \; [mgon]}{d},
$$

kde d je délka záměry v metrech.

Apriorní směrodatná odchylka jednotková byla nastavena 1.

Aposteriorní směrodatná odchylka jednotková po vyrovnání je 0,87.

Vyrovnané (soustava II) a dané souřadnice (soustava I) byly na sebe dále transformovány pomocí podobnostní transformace.  $(II \rightarrow I)$ .

Opravy na identických bodech (všechny bod sítě) jsou důsledkem rozdílnosti tvaru obou sítí, tj. v dané a vyrovnané poloze.

Měřítko transformace je 1,0003224 – 3,2 mm / 100 m.

Výsledky jsou uvedeny v protokolu viz příloha X

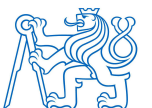

ČVUT v Praze, Fakulta stavební, Katedra speciální geodézie Diplomová práce

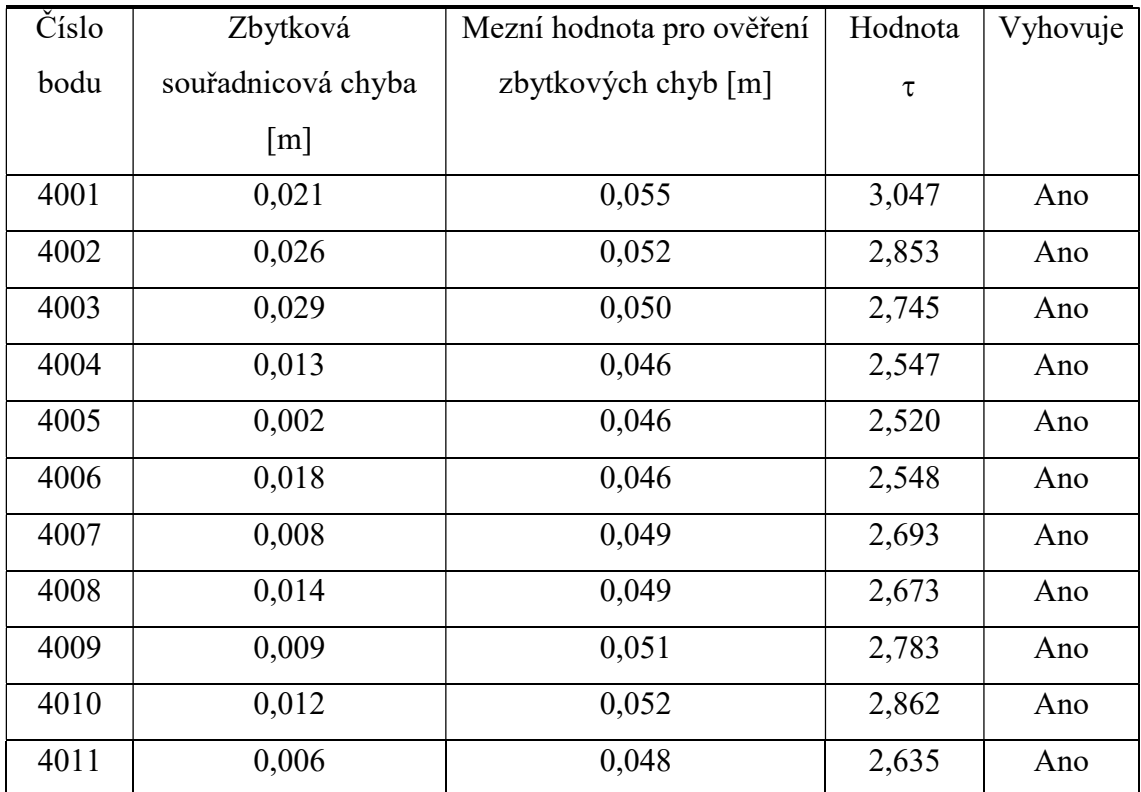

Tabulka 6 - Tabulka zbytkových chyb a jejich ověření podle vzorce (4)

#### Míra ztotožnění vypočtená podle vzorce

Rovnice 2 Výpočet míry ztotožnění

$$
\sigma_v = \sqrt{\frac{\sum vv}{n}},
$$

hodnota této míry je 0,017 m.

Ověření polohových chyb po transformaci souřadnic [5]. Tímto výpočtem a porovnáním s mezní hodnotou se staticky ověřují souřadnice, jestli v jejich určování nedošlo k hrubým chybám, viz tabulka 6

Nejprve je nutné určit celkovou polohovou souřadnicovou chybu pro celou síť.

Rovnice 3 Výpočet polohové souřadnicové odchylky

$$
\sigma_p = \sqrt{2} * \sqrt{\frac{v_{2n,1}^T v_{2n,1}}{2n - 4}},
$$

kde  $n$  je počet bodů sítě a v vektor souřadnicových rozdílů pro obě souřadnice, které se vypočítají jako rozdíl transformovaných a daných souřadnic.

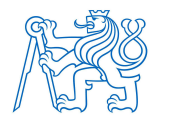

#### ČVUT v Praze, Fakulta stavební, Katedra speciální geodézie Diplomová práce

Dalším krokem je vypočtení koeficientu  $\tau$ 

Rovnice 4 Výpočet koeficientu

$$
\tau = \mu + \sqrt{\{(n-2) * (\alpha^{-(n-2)^{-1}} - 1)\}},
$$

kde µ je vypočteno podle vzorce

$$
\mu = \sqrt{\frac{n-2}{\frac{n \sum r^2}{\sum r^2 + n r_i^2}} * (\alpha^{-(n-2)^{-1}} - 1)},
$$

do kterého vstupuje

n jako počet bodů sítě,  $\sum r^2$  jako suma vzdáleností jednotlivých bodů od těžiště obou sítí (soustava II),  $r_i$  jako vzdálenosti bodu od těžiště,  $\alpha$  jako riziko testu V limitě se pro vzrůstající počet n blíží

$$
\lim_{n \to \infty} \tau = \lim_{n \to \infty} \mu + \lim_{n \to \infty} \sqrt{(n-2) * (a^{-(n-2)-1} - 1)} = 1.74,
$$

kde  $\alpha = 0.05$ , n = 11 a  $\lim_{n \to \infty} \mu = 0$ 

Pokud je p >  $\tau \sigma_p$  tak s rizikem menším než 2a nelze hodnotu p vysvětlit náhodnými chybami měření, výsledky viz tabulka 6.

Vzhledem ke statistickému ověření sítě, které ukázalo, že rozdíly v souřadnicích jsou způsobeny pouze náhodnými chybami, byly pro všechny výpočty použity původní body měřené sítě.

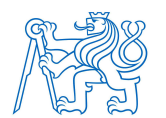

## 6.2. Ověření výšky nivelačního bodu.

Pořad trigonometrické nivelace (výškové rozdíly se určují měřených vzdáleností a měřených úhlů, je potřeba určit výšku přístroje a signálu) byl veden obcí Pětipsy podél místní komunikace. Měřeno bylo ze 4 stanovisek, maximální vzdálenost byla 86 m. Na samotné nivelační body AB-154/155 bylo měřeno na hranol bez použití výtyčky, aby se zajistila co nejvyšší přesnost. Měřeno bylo tam i zpět ze stejných stanovisek, která byla označena pro případné další měření v oblasti.

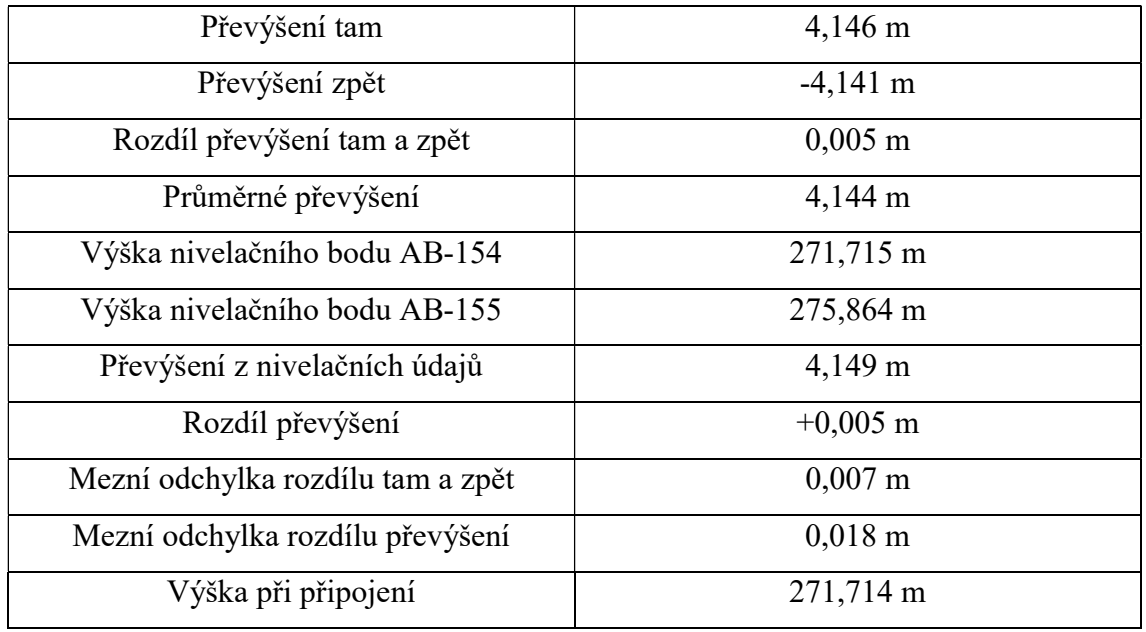

Tabulka 7 Výsledky nivelace

Odchylka mezi měření převýšení tam a zpět nesmí překročit hodnotu (jedné přestavy)

$$
0.005 + 0.026 d_{Km} \ [m]
$$

Odchylka mezi daným a měřeným převýšením je

$$
0.015 + 0.02 * \sqrt{\sum d_{Km}^2} \ \ [m]
$$

Platí pro trigonometrickou nivelaci.

Měřením byla ověřena výška bodů AB-154 a bylo tedy možné měřením na něj zkontrolovat výšku bodů určeným GNSS přijímačem a totální stanicí.

#### 6.3. Zpracování z měření z laserového skeneru

Pro zpracování byl používán program Cyclone Register 360 (program zapůjčen firmou GEFOS a.s.), který zpracováním navazuje na Cyclone v polním tabletu. Do programu je nutné nahrát data, při importu je možné nastavit, jestli má Cyclone

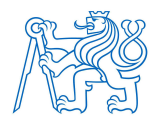

#### ČVUT v Praze, Fakulta stavební, Katedra speciální geodézie Diplomová práce

automaticky vyhledávat černobílé cíle, případně možnost autocloud (automatické mračno), který udělá to stejné, co dělal uživatel v tabletu, ale s větším početním výkonem a tím pádem i s lepšími výsledky. Je možné importovat fotografie pro obarvení mračna a nahraná data rovnou filtrovat či klasifikovat do tříd. Po nahrání následuje přesnější spojování skenů, to se provede automaticky, které nejlépe funguje v interiéru. V mém případě bylo nutné ručně upravit jednotlivé skeny, aby na sebe pasovaly, a za použití funkce optimize (optimalizovat) upravil nedokonalosti ve spojení, která upraví nedokonalosti ve spojení. V tuto chvíli dostaneme první výsledky, které se týkají přesnosti měření. První je odhadovaná hodnota napojení skenů na sebe, která byla 0.014 m, což je dobrý výsledek pro exteriér. Další hodnoty, které uvidíme jsou překryt mezi dvěma skeny a kvalitu překrytu (obojí v procentech). Obojí vyjadřuje překrytí dvou skenů mezi sebou a tím, například ukazují spojnice stanovisek, kde by bylo vhodné přidat měření. Při zpracování mi program označil dvě spojnice, že by přidal ještě dvě stanoviska. Výsledek si opět zkontrolujeme, třeba možností řezů v různých pohledech. Pokud máme skenovací síť stanovisek uzavřenou, tedy že poslední sken navazuje na první, program síť vyrovná a zpřesní některá napojení pomocí měření na jiných stanoviscích. Tím vyšla hodnota global error (přesnost bodů mračna) na 0,008 m. Tato hodnota už udává průměrnou přesnost všech bodů mračna. Pokud nám některé napojení stále nesedí a má nízkou přesnost, je možné ho opravit pomocí funkce pixel tabs (pixelové tabulky). Tímto postupem dostaneme mračno bodů v místní soustavě. Pokud chceme mračno georeferencovat potřebujeme vlícovací body se známými souřadnicemi. V nádrži byly zaměřeny čtyři body a označeny černobílými terči. Ty byly pomocí funkce set up cloud (připravit mračno) nalezeny na jednotlivých snímcích a přidány do výpočtu.

Následuje import souřadnic vlícovacích bodů, které musí být v matematickém systému tedy č. b., -X, -Y, Z. S označenými body se provede georeference, kde je možnost napasovat skeny na terče bez toho, aby se měnily vazby mezi jednotlivými skeny nebo můžeme nechat upravit i vazby, tedy opět vyrovnat. Funkcí apply control (aplikace) se georeference provede a změní se global error. Protože byly terče zaměřeny přesně totální stanicí, tak jejich zahrnutí do výpočtu hodnotu zlepšilo na 0,005 m. Posledním krokem je export výsledného mračna, které se dá ještě oříznout. Možnosti exportu jsou strukturovaný model a nestrukturovaný model. Nestrukturovaný model exportuje mračno jako jeden celek, zatímco strukturované mračno otevírá možnost dalších úprav ve spojování jednotlivých mračen v jiných programech.

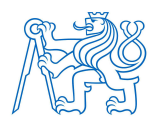

## 7. Výpočetní postupy

### 7.1. Polární metoda

Polární metoda je jedna z nejpoužívanějších způsobů zaměření a výpočtu souřadnic určovaných bodů – z daných bodů se určuje poloha polárními souřadnicemi. Výhodou této metody je, při použití totální stanice, rychlé připojení na síť bodů, vzhledem k nutnosti znalosti souřadnic pouze 2 bodů, snadné a rychlé vyhodnocení, které umí všechny běžně používané geodetické programy. V praxi se používá připojení na více orientací, a to kvůli přesnosti a kontrole.

Souřadnice se počítají pomocí rajónu, je potřeba znát souřadnice dvou bodů, z nichž jeden bod je stanovisko A totální stanice. Z tohoto bodu je zaměřen vodorovný směr na druhý známý bod – orientace  $(B)$  a na určovaný bod  $(P)$ . Zjistí se i vzdálenost mezi stanoviskem a orientací a stanoviskem a určovaným bodem.

Ze souřadnic stanoviska a orientace se vypočte směrník  $\sigma_{AB}$ Rovnice 5 výpočet směrníku

$$
tg\ \sigma_{AB}=\frac{\Delta Y_{AB}}{\Delta X_{AB}}.
$$

Z měření vodorovných směrů a vypočteného směrníku se určí orientační úhel  $o_P$ 

$$
o_P = \sigma_{AB} - \psi_{AB} > 0,
$$

nakonec je hledaný směrník  $\alpha_{AP}$ 

$$
\alpha_{AP} = \psi_{AB} + o_P.
$$

#### výsledné souřadnice určovaného bodu jsou

Rovnice 6 výpočet souřadnicových rozdílů a souřadnic bodu P

$$
\Delta X_{AP} = S_{AP} * \cos(\alpha_{AP})
$$
  
\n
$$
\Delta Y_{AP} = S_{AP} * \sin(\alpha_{AP}),
$$
  
\n
$$
X_P = X_A + \Delta X_{AP}
$$
  
\n
$$
Y_P = Y_A + \Delta Y_{AP}.
$$

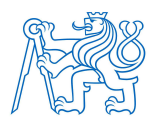

#### ČVUT v Praze, Fakulta stavební, Katedra speciální geodézie Diplomová práce

Za indikátor přesnosti souřadnic cílového bodu určeného pomocí totální stanice polární metodou slouží směrodatná odchylka polohová

Rovnice 7 výpočet směrodatné odchylky polohové

$$
\sigma_{2D} = \sqrt{\sigma_D^2 \sin^2 z + \sigma_{HZ}^2 d_S^2},
$$

 $\sigma_D$  je přesnost měřené délky,  $\sigma_{Hz}$  je přesnost měřeného úhlu.

### 7.2. Trigonometrický výpočet výšek

Metoda je při použití totálních stanic rychlá, početně jednoduchá pro určení výšky určovaného bodu či převýšení mezi dvěma body. Výhodou je také snadná použitelnost na delší vzdálenosti.

Nevýhodou je omezená přesnost měření oproti nivelaci

Rovnice 8 výpočet výšky bodu

$$
H_P = H_A + v_A + h - v_P,
$$

kde h je převýšení

Rovnice 9 výpočet převýšení

$$
h=d_s*\cos(z).
$$

Jelikož měření bylo provedeno nejčastěji na vzdálenosti do 100 m a pro téměř vodorovné záměry, není potřeba zavádět opravu ze sbíhavosti tížnic ani z refrakce

$$
h = d_s \cos\left(z - \frac{\varphi}{2}\right),
$$

kde  $\varphi$  je sbíhavost tížnic v gonech.

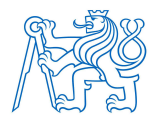

## 7.3. Výpočet přesnosti kubatur

Myšlenkou odvození přesnosti výpočtu kubatur je použití vzorce pro výpočet objemu kolmého trojbokého hranolu.

Rovnice 10 Výpočet objemu trojbokého kolmého hranolu

$$
V=P\frac{H_1+H_2+H_3}{3},
$$

kde P je obsah podstavy, Hi jsou nadmořské výšky vrcholů Po aplikaci zákona hromadění skutečných chyb získáme vzorec:

$$
\varepsilon_V = \frac{1}{3}\varepsilon_P (H_1 + H_2 + H_3) + \frac{1}{3} (\varepsilon_{H_1} + \varepsilon_{H_2} + \varepsilon_{H_3}).
$$

Po základních úpravách vzorce a aplikaci zákona hromadění směrodatných odchylek dostaneme:

$$
\sigma_V^2 = \frac{P^2}{3}\sigma_H^2 + H^2\sigma_P^2.
$$

V rovnici známe obsah trojúhelníku P, střední výšku hranolu H a směrodatnou odchylku výšek  $\sigma_{H}$ .

Směrodatnou odchylku obsahu  $\sigma_P$  odvodíme obdobným způsobem ze vzorce pro výpočet obsahu trojúhelníku.

$$
2P = y_1(x_3 - x_2) + y_2(x_1 - x_3) + y_3(x_2 - x_1)
$$

Po přepočtu na skutečné chyby

$$
2\varepsilon_P = \Delta y_{32}\varepsilon_{x1} + \Delta y_{13}\varepsilon_{x2} + \Delta y_{21}\varepsilon_{x2} + \Delta x_{23}\varepsilon_{y1} + \Delta x_{31}\varepsilon_{y2} + \Delta x_{12}\varepsilon_{y3},
$$

za předpokladu, že

$$
\varepsilon_{x1}=\varepsilon_{x2}=\varepsilon_{x2}=\varepsilon_{y1}=\varepsilon_{y2}=\varepsilon_{y3}.
$$

Po úpravách a aplikaci zákona hromadění odchylek

$$
\sigma_P^2 = \frac{\sigma_{xy}^2}{4} [(\Delta y_{32}^2 + \Delta x_{23}^2) + (\Delta y_{31}^2 + \Delta x_{13}^2) + (\Delta y_{21}^2 + \Delta x_{12}^2)],
$$

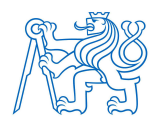

kde  $(\Delta y_{32}^2 + \Delta x_{23}^2) = s_{23}^2$  stejně tak pro další dva členy.

Po této úpravě dostaneme:

$$
\sigma_P^2 = \frac{1}{4} \sigma_{xy}^2 (s_{12}^2 + s_{23}^2 + s_{13}^2),
$$
  

$$
\sigma_P = \frac{\sigma_{xy}}{2} \sqrt{\Sigma s^2}.
$$

Po dosazení dostaneme celkovou směrodatnou odchylku pro objem jednoho kolmého trojbokého hranolu

Rovnice 11 Přesnost výpočtu objemu trojbokého hranolu

$$
\sigma_V^2 = \frac{P^2}{3}\sigma_H^2 + H^2 \frac{\sigma_{xy}^2}{4} \Sigma s^2.
$$

S vyčíslenou rovnicí bylo zjištěno, že největší váhu ve výpočtu má hodnota výšek. Z tohoto důvodu byly výšky ve výpočtu redukovány o výšku nejnižšího bodu (266,60). Ověření této teorie bylo provedeno v Matlabu, kde byl vypočítán objem nádrže z naměřených "bezchybných" souřadnic. Tento objem byl použit jako správná hodnota. Následně byla vygenerována náhodná čísla normálního rozdělení s parametry 0 a směrodatnou odchylkou 0,03 m pro každou iteraci. Tato čísla byla přičtena k naměřeným souřadnicím a objem byl vypočítán znovu.

Směrodatná odchylka objemu byla vypočtena podle (11) pro každý hranol samostatně (247 hranolů) a na konci byly všechny hodnoty sečteny, tím jsme dostali přesnost výpočtu výsledné kubatury, která bere v úvahu přesnost měření. Tento proces byl opakován 500krát a byla vypočtena empirická hodnota směrodatné odchylky (11). Výsledky jsou uvedeny v tab. 8

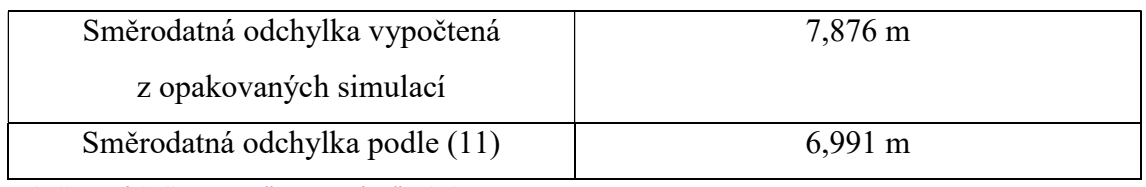

Tabulka 8 výsledky testu přesnosti výpočtu kubatur

Výsledky si navzájem odpovídají. Rozdíl vzniká z důvodu jiných vstupů do rovnic. Směrodatná odchylka vypočtená funkcí std se vypočítává pouze z výsledků. Výpočet pomocí (11) bere v úvahu, jak odhadovanou přesnost měření, tak samotné měření.

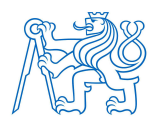

### 7.4. Výpočet kubatur

Pro výpočet kubatur byly použity programy Groma, Atlas DMT a Matlab. Výsledek je objem celé nádrže až po hranu a poté objem pro určitou výšku hladiny.

Nejčastěji se používá pro výpočet trojúhelníková síť, která se vytvoří pomocí Delaunayovi triangulace, teorie je taková, že kružnici opsané bodům jednoho trojúhelníku nenáleží žádný jiný bod. Výsledkem jsou trojúhelníky blízké rovnostranným. U těchto trojúhelníků se zjistí střední výška a následně se vypočítá objem. Takto se vypočítají všechny objemy, výsledný objem je součet. Tato metoda je výhodná pro lokality s členitým terénem. Další možností je výpočet pomocí rastrové sítě. To znamená, že se trojúhelníkovým modelem proloží rastr s volitelnou hustotou bodů a následně se počítá s ním. Následkem toho je zploštění výškových extrémů a zarovnání hran trojúhelníků. Z tohoto důvodu se používá pro rovinatá území a při prezentaci výsledků. Díky volitelnému nastavení hustoty rastru je možné eliminovat ztrátu přesnosti dat, pak ovšem narážíme na výpočetní kapacitu zařízení a nárůst velikosti dat.

Od projektanta byla zadána předběžná hladina nádrže ve výšce 268,30 m a maximální hladina ve výšce 268,50 m. Objemy jsou tedy vypočteny k těmto hodnotám a dále je vypočten objem celé nádrže pro případ, že by byl projekt zavrhnut a bylo nutné celé dílo zasypat.

### 7.4.1. Výpočet v programu Atlas DMT

Pro výpočet kubatur bylo nutné vytvořit model terénu nádrže. Byly tedy vybrány body samotné nádrže, tj. horní hrana, pata, dno. Dále bylo nutné vybrat správné body u odtoku, kde je betonový kryt.

Pro výpočet celkového objemu bylo nutné vytvořit ještě jeden model terénu, ale pouze z bodů horní hrany, vzhledem k tomu, že horní hrana není v celé délce ve stejné výšce a není tedy možné použít výpočet přes jednu rovinu. Pro výpočet byla tedy použita funkce výpočet objemu, kde byl jako podkladový model, použit model celé nádrže a jako srovnávací model, model vytvořený pouze z horní hrany.

Pro výpočet kubatury pod určitou hladinou byl použit pouze základní model nádrže. Byla použita stejná funkce, pouze nastavení bylo změněno, byla nastavena výška hladiny. Oba výpočty byly provedeny jak pomocí vygenerované trojúhelníkové sítě, tak pomocí pravidelného rastru o hustotě 0,05 m.

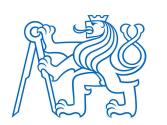

### 7.4.2. Výpočet v programu Groma

Do programu Groma (verze 12.4) byly nahrány stejné body jako pro modely v Atlasu DMT. Pro výpočet objemu pod zadanou výškou hladiny byla použita funkce kubatury. Byla vygenerována trojúhelníková síť a z ní vypočítaný objem.

Pro výpočet objemu celého rybníku bylo zapotřebí vytvořit více rovin a počítat objemy po částech. Přes funkci vyrovnávací rovina byla vytvořena rovina ze tří bodů hrany, které tvoří trojúhelník a následně byly do této roviny promítnuty body (ve směru osy Z) nádrže uvnitř počítané části. Objem této části byl vypočten jako rozdíl oproti původním výškám pro určitou část nádrže. Takto byl vypočten objem čtyř částí a dílčí objemy byly nakonec sečteny. Důležitým krokem výpočtu bylo samotné rozdělení na jednotlivé části, které musí na sebe navazovat a zároveň co nejlépe kopírovat hranici mezi body použitými na výpočet roviny, což k povaze rozmístění měřených bodů nešlo zařídit. Dalším aspektem je počet částí, na které má být model rozdělen, samozřejmě čím více jich vytvoříme, tím se budeme lépe přimykat skutečnému povrchu.

Pro výpočet jsem použil rozdělení na 4 části, jejichž zpracování časově odpovídalo celé práci v Atlasu DMT. Roviny byly vyhotoveny z bodů:

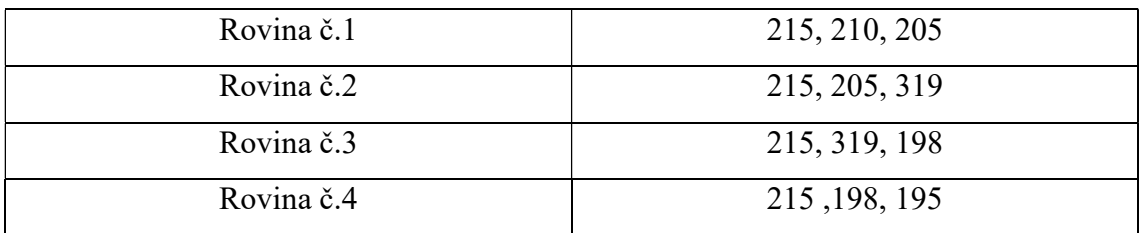

Tabulka 9 Roviny pro výpočet kubatur v Gromě

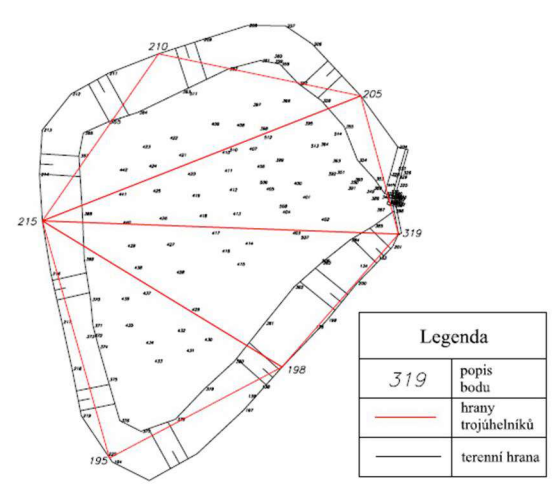

Obrázek 8 Rozdělení na roviny

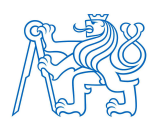

### 7.4.3. Výpočet v programu Matlab

Výpočet v Matlabu byl nutný pro simulaci testování výpočtu přesnosti. Do Matlabu byly nahrány souřadnice nádrže a jednotlivé souřadnice byly rozděleny do samostatných proměnných. Výpočet byl proveden pomocí funkce delaunayTriangulation, která vytvoří trojúhelníkovou síť tak, aby byly trojúhelníky co nejbližší rovnostrannému trojúhelníku. Pro vytvoření sítě byly použity pouze souřadnice X, Y a souřadnice Z byla následně přidána. Důvod byl takový, že pro náš výpočet bylo nutné vytvořit trojúhelníky, ale funkce *delaunayTriangulation* při zadání souřadnic X, Y, Z vytváří nepravidelné čtyřstěny. Ještě byla testována funkce delaunay, ale ta vytvářela obecné trojúhelníky bez pokusu o rovnostrannost. Výsledkem jsou trojúhelníky v podobě indexů bodů např. (12, 55, 68), bylo nutné zaměnit indexy za souřadnice, aby s nimi bylo možné dále pracovat. Obsah trojúhelníku se vypočítá pomocí determinantu a střední výška trojbokého kolmého hranolu byla vypočítána jako průměr výšek. Iteračně se pak vypočítaly všechny objemy a sečetly.

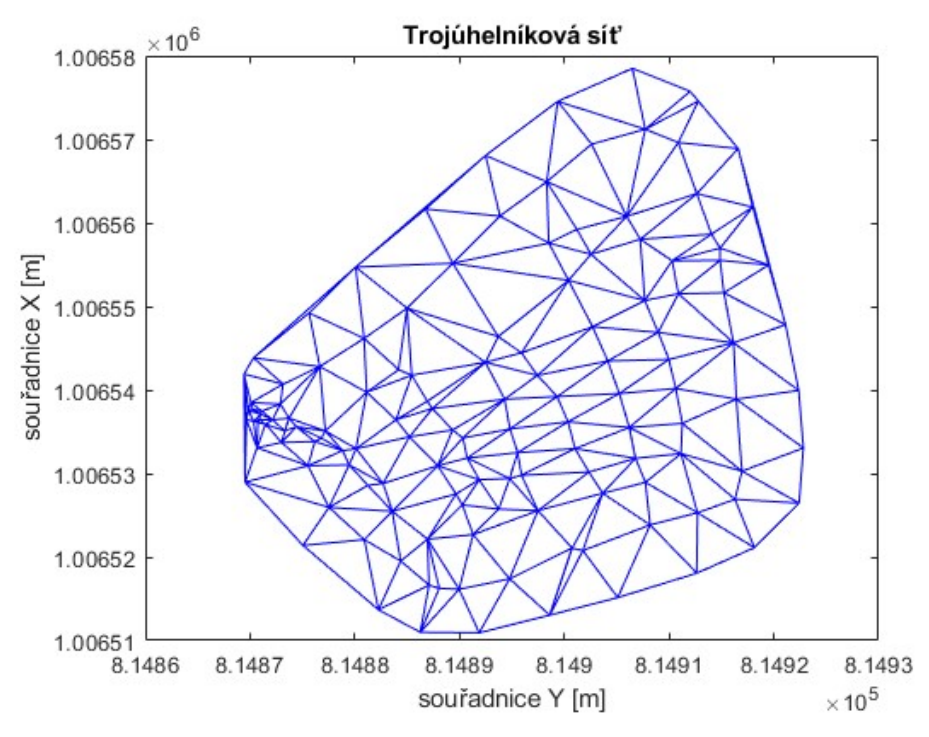

Obrázek 9 Trojúhelníková síť vytvořená Matlabem

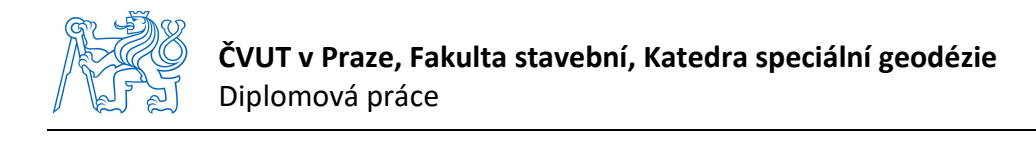

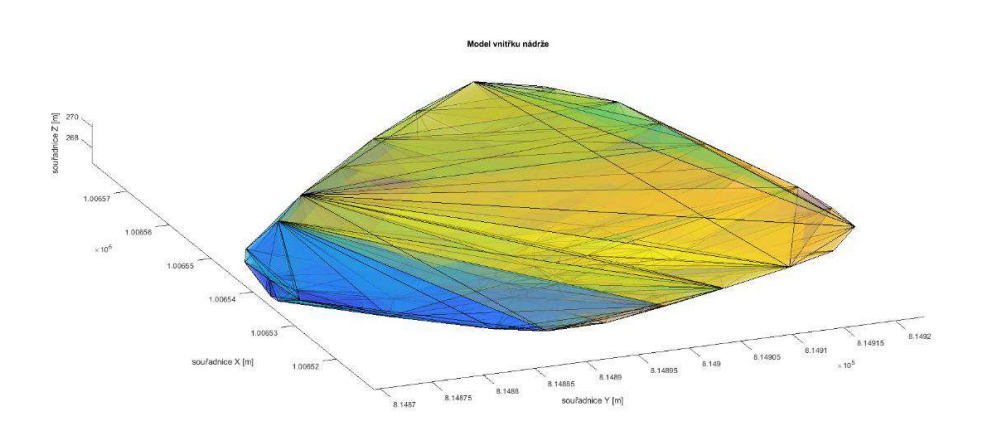

Obrázek 10 Síť vytvořená čtyřstěny

### 7.4.4. Výpočet z měření skeneru

Výpočet byl proveden v programu Cyclone 3DR, do kterého bylo nahráno zpracované mračno z Cyclone Register. Při importu je možné nastavit ředění bodů na libovolný počet. Pro výpočet kubatur bylo nutné oddělit body terénu od ostatních bodů jako je porost, stromy, umělé stavby. Nástrojů je možné použít více. Já jsem vybral funkci DTM v sadě Smart modeling, která označené mračno rozdělí na body terénu a zbytku. Zároveň vytvoří trojúhelníkovou síť z bodů terénu. Při kontrole bylo vidět, že funkce nepracuje úplně dokonale, kdy v terénu nechávala kusy plotu a domu. V oblasti, která byla potřeba, tedy nádrž, odstranila porost velmi dobře. Vše kolem nádrže bylo odstraněno pomocí clean/separate (vyčistit/oddělit). Pro výpočet kubatury pod určitou výškou je možné použít možnost vytvoření roviny, z ní vytvořit pevnou hranici a pomocí funkce cut and fill (vyříznout a vyplnit) vypočítat rozdíl roviny oproti dnu. Tento způsob má výhodu, že nemusí být trojúhelníková síť přesně oříznuta. Další možností je volume from elevation (objem z výšek), kde je možné nastavit od jaké výšky a s jakým krokem se mají vypočítávat objemy. Nevýhodou je, že tato funkce počítá pod celým objektem a je tedy nutné mít oblast správně oříznutou. Pokud chceme počítat objem celého výkopu je možné po importu bodového mračna použít funkci stockpile (zásoby), která po vyznačení oblasti oddělí terén, spočítá trojúhelníkovou síť a pomocí rovin vypočítá celkový objem, jak výkopu, tak násypu. Mezi další funkce, které lze použít k výstupu, je možnost hypsometricky odlišit výšky a svažitosti.

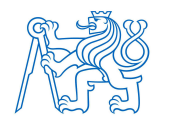

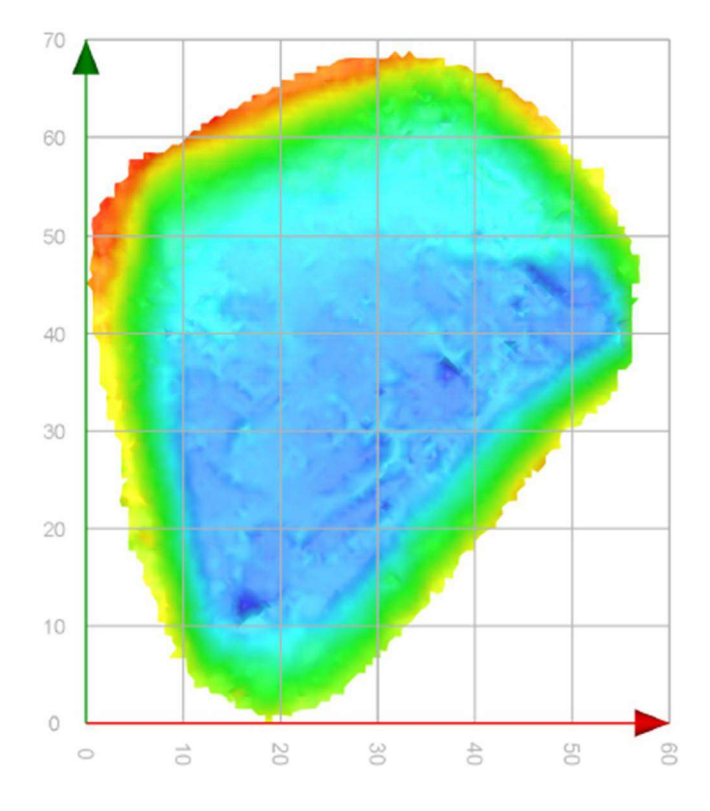

Obrázek 11 Nádrž značená hipsometrií

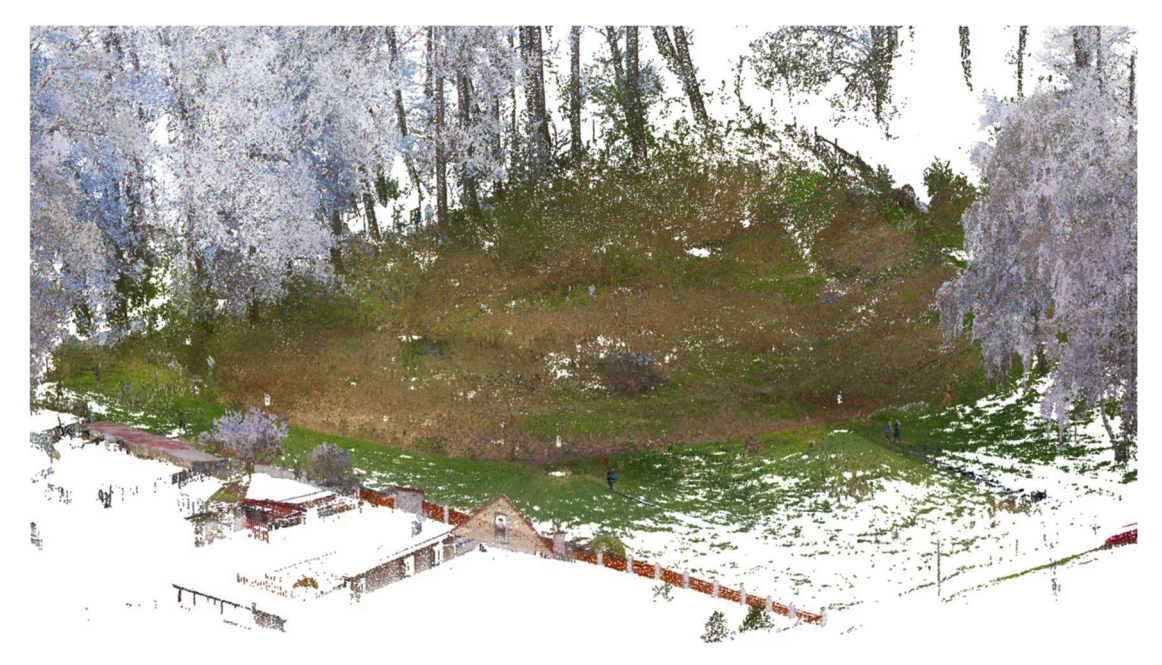

Obrázek 12 Mračno bodů

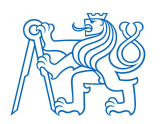

## 7.4.5. Porovnání výsledků

Výsledky jsou uvedeny v tab 10. Výsledky z jednoho souboru měření (geodetického) vycházejí v rozmezí vypočítané přesnosti objemu. Z praktického hlediska se hodnoty liší zanedbatelně, kdy rozchod výsledků do 10 % je brán jako normální. Rozdíl z měření totální stanicí a laserovým skenerem je maximálně 4,1 %.

Rozdíl je ve výsledku celkového objemu určeného pomocí Gromy, kde výpočet je závislý na počtu vytvořených rovin. I v tomto případě výsledek vyhovuje, rozdíl je 8.6 %.

Rozdílné výsledky jsou u měření skenerem, toto se očekávalo, vzhledem k použití skeneru spíše pro vnitřní prostory. Navíc byla hustota bodů zredukována z důvodu porostu v nádrži. Posledním faktorem bylo rozlišení horní hrany v měření totální stanici a skenerem, tyto body nebyly ztotožněné z důvodu nezávislosti výpočtu.

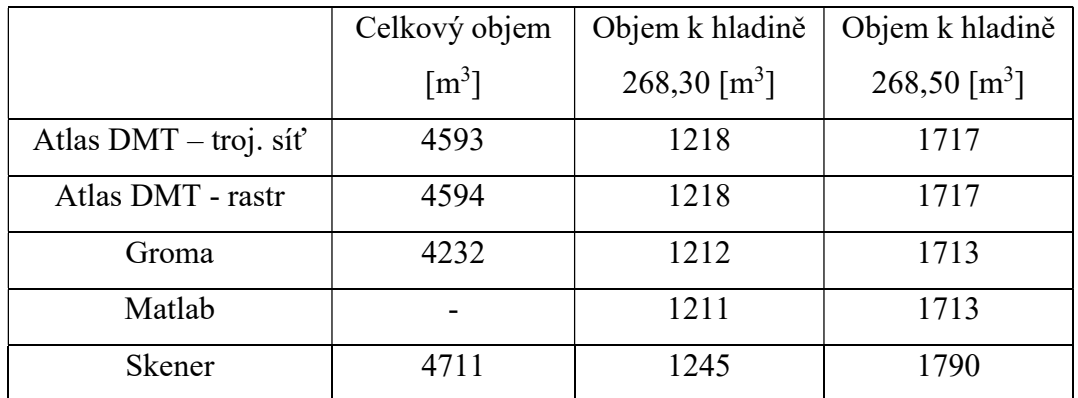

Tabulka 10 Porovnání výsledků výpočtu kubatur

## 8 Geometrický plán

### 8.1. Návrh geometrického plánu

Pro legalizaci této stavby je nutné vytvořit dva geometrické plány (GP). První GP se zabývá řešením majetkoprávních vztahů. Bylo by tedy nutné koupit/směnit pozemky, na kterých se nádrž/hráz nachází a nejsou v majetku majitele nádrže. Druhý GP se vypracuje po vyřešení majetkoprávních vztahů, k vložení nádrže a hráze do katastru nemovitostí.

V této diplomové práci byl vypracován pracovní návrh druhého zmíněného geometrického plánu. V čase psaní diplomové práce nebyl znám projekt nádrže, podle kterého by mohly být některé části nádrže/hráze přepracované a tím by se změnila podoba

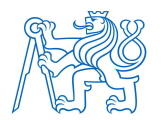

geometrického plánu pro majetkoprávní vyrovnání i geometrického plánu pro vložení nádrže. Z tohoto důvodu byl vypracován pouze návrh geometrického plánu, který neobsahuje údaje ZPMZ v podobě, který se odevzdává na příslušný katastrální úřad. Jedná se o pracovní verzi, která řeší vložení nádrže/hráze do katastrální mapy, vytvoření nových parcel, změnu stávajících a jejich výměru a změnu kultur. V návrhu se vyskytují body, které nebyly v terénu zaměřeny či vytyčeny (průsečíky, body z KN). Tyto body by se v terénu po schválení návrhu musely vytyčit. Z tohoto důvodu k nim nejsou vedeny ve výkresu kóty druhého kontrolního měření (typicky oměrné míry).

## 8.2. Tvorba GP v programu Kokeš

Aby bylo možné vytvářet v programu Kokeš geometrické plány, je nutné vlastnit také rozšíření GEPLAN, který přidá nezbytné funkce.

Nejprve je nutné nahrát v terénu zaměřené body, podle kterých bude vytvořen nový GP. Stejně tak je nutné nahrát stávající stav katastrální mapy, který je běžně ve formátu .vfk. Když máme nahrané oba soubory, můžeme začít zpracovávat. Jednotlivé dotčené body musí být označeny, musí se zkontrolovat, jestli zaměřené body nejsou totožné s body v platné katastrální mapě v mezích přesnosti dosavadního geometrického a polohového určení. Pokud některý zaměřený bod splňuje výše uvedené, pracujeme dále již se stávajícím bodem katastrální mapy. Pro body 3. třídy přesnosti je tato vzdálenost 14 cm. Jednotlivé body se popíší jejich čísly a spojí se linií (nový stav KN). Tyto linie budou mít nyní kolizi s liniemi stávajícího stavu. Je potřeba si spočítat průsečíky těchto kolizí a přidělit jim čísla. Tyto body je nutné přidat jako body linie nového KN, jinak s nimi Kokeš nebude počítat a bude hlásit chybu. Dalším krokem je odstranění linií stávajícího KN, které při novém stavu KN zaniknou. Mezi body je nutné doložit druhé měření, např. pásmem, jehož měřené oměrné míry se vloží mezi jednotlivé body. Dále se vloží nové znaky kultur a vygenerují parcelní čísla. To je vše, co se týká grafického výstupu. Z grafického výstupu se pomocí funkce GEPLAN spustí vyplnění výpočetních tabulek. Po kontrole těchto tabulek se spustí výpočet výměr nových a změn všech dotčených parcel. Nastaví se parametry výstupů a vygenerují se tabulky nových výměr, výkaz dosavadního a nového stavu a případně výkaz BPEJ.

Návrh je v příloze č.11

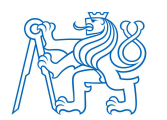

## 9. Zhodnocení programů

## 9.1. Kokeš

Program byl vybrán kvůli tomu, že to je program, který se ve firmě Geotis pro tyto účely používá. Pracovním formátem výkresu je .vyk, který umožnuje slučování bodů, linií a ploch do vrstev. Exportem je možné vytvořit výstupy typu .dgn, .dxf. Další výhodou jsou, při použití správné technologie, přednastavené bodové znaky a linie, které se používají hlavně pro výkresy geometrického plánu. Funkce GEPLAN, která počítává výměry z grafického vstupu je taktéž velmi nápomocná. Nevýhodou je stále nutný zásah do výpočetních tabulek.

### 9.2. Atlas DMT

Atlas byl vybrán na základě toho, že to je jediný program pro vytvoření DMT z klasického geodetického měření, se kterým jsem se při výuce setkal. Ze souřadnic měřených podrobných bodů byla vyhotovena trojúhelníková síť, která reprezentuje samotný model. Trojúhelníky byly dále opraveny např. odstranění obalových trojúhelníků, přidáním hran mezi body, kde je program sám nevygeneroval a odstraněním bodů nepotřebných pro konkrétní model. Dále byly použity možnosti pro lepší prezentování výsledků konktrétně vytvoření vrstevnic, změna barev trojúhelníků pomocí priorit. Pro prezentaci výsledků byla použita funkce 3D pohledy, kde je možnost pro následný tisk změnit úhel pohledu, umístění světla, připojení podstavce. Samotná tvorba modelu je, po počátečním poznání nástrojů a zjištění všech funkcí, jednoduchá. Výpočet kubatur je po vytvoření modelu také jednoduchý, kdy jde "pouze" o nastavení modelu, ze kterého se bude kubatura počítat.

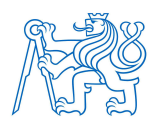

### 9.3. Groma

Výpočet kubatur při jedné výšce, ke které je kubatura počítána, je jednoduchý. Je nutné nahrát soubor se souřadnicemi a program dokáže vygenerovat trojúhelníkovou síť a vypočítat kubaturu. Co se týče výpočtu s členitou horní hranou, tak pro ten není Groma přizpůsobena. Nepočítá s ním, proto bylo nutné zkusit najít způsob, jak to provést. Výpočet bylo nutné ručně rozdělit na dílčí časti a vypočítat body promítnuté na jednotlivé roviny. Nevýhodou oproti Atlasu DMT je chybějící grafické rozhraní a s ním související úpravy.

## 9.4. Cyclone (Register, 3DR)

Práce s programy Cyclone pro mě byla nová zkušenost. Program 3DR, ve kterém jsem zpracovával mračno, má mnoho možností úprav a následných výpočtů s bodovým mračnem. Vzhledem k množství funkcí a občas nešťastného zařazení do určité skupiny pracovních nástrojů se dá v rozhraní rychle ztratit a něco pokazit. Dále mi u funkcí chyběl popis, co ta funkce dělá a jak to dělá, případně nějaké nastavení výpočtu a výstupů. Kromě samotných možností prací s mračnem je příjemná funkce report, která vygeneruje zprávu s grafickými i výpočetními výstupy.

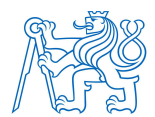

## Závěr

Tato diplomová práce se zabývá geodetickým zaměřením nové budované vodní nádrže v Pětipsech. Grafickými výsledky je model terénu z programu Atlas DMT, výkres z programu Kokeš stejně tak, jako návrh geometrického plánu. Dalším výstupem je výpočet kubatur s výstupy z programů Atlas, Groma, Matlab, Cyclone. Výpočtem byla kubatura určena pro předpokládanou výšku hladiny 268,30 m ve výškovém systému Bpv. Pro případ, že by musela být nádrž zrušena a zasypána byla vypočtena celková kubatura výkopu. Zpracování kubatur z geodetického měření z testovacích programů je z mého pohledu nejjednodušší v programu Atlas DMT a to zejména z kvůli grafickému rozhraní. Pokud máme už vybrané souřadnice tak Groma nabízí nejrychlejší výpočet. Při porovnání měření totální stanicí a laserovým skenerem je výhodou totální stanice jednodušší zpracování a možnost zaměření potřebných bodů v okolí. Výhodou skeneru je rychlost prací v terénu, vyšší hustota naměřených bodů a komplexnější výsledky, které mohou být použity pro další účely.

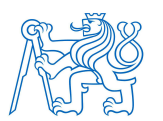

## Použitá literatura

- [1] Positioning Solutions [online]. [cit. 2023-05-08]. Dostupné z: https://positioningsolutions.com/blogs/product-info/trimble-r8-series-gps-gnssreceivers-compared-a-buyers-guide-positioning-solutions
- [2] Topografi.it [online]. [cit. 2023-05-08]. Dostupné z: http://www.topografi.it/strumenti/prodotto/trimble-s3/
- [3] Leica Geosystems [online]. [cit. 2023-05-08]. Dostupné z: https://shop.leicageosystems.com/ca/leica-blk/blk360/buy
- [4] ČSN 75 2410 (752410) Malé vodní nádrže. 04/2011. 2011.
- [5] KUBÁČEK, Lubomír. Confidence regieons in Helmert transformation. Bratislava: Institute of the Therory of Measument, Slovak Acad. Sci., Bratislava, 1966.
- [6] Mapy.cz [online]. [cit. 2023-05-15]. Dostupné z: https://mapy.cz/zakladni?x=15.6252330&y=49.8022514&z=8
- [7] MICHALČÁK, Ondrej. INŽINIERSKA GEODÉZIA 1. Bratislava: Alfa, vydavatelstvo technickej a ekonomickej literatúry, 1985.
- [8] Základní mapa ČR 1:10 000. 1:10 000. https://ags.cuzk.cz/geoprohlizec/.

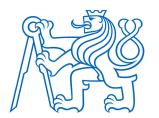

## Seznam obrázků

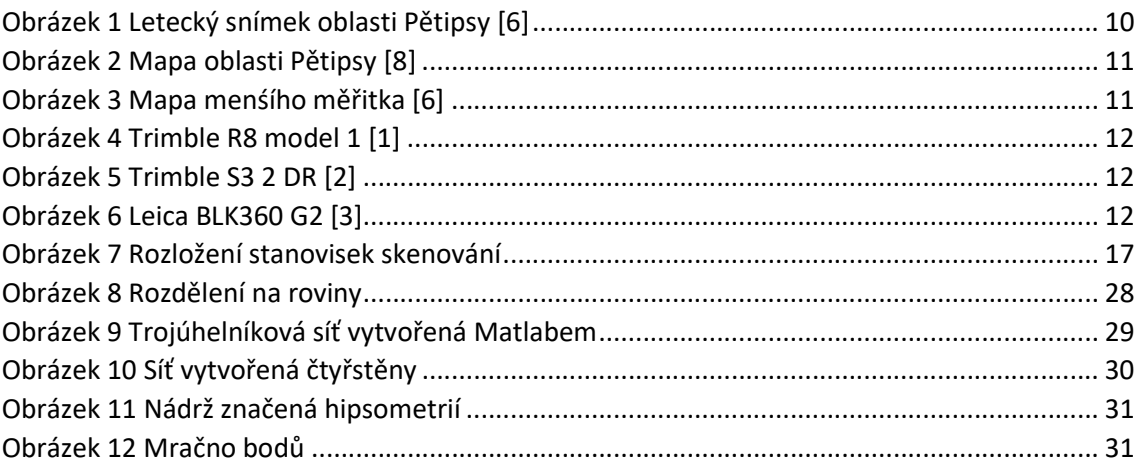

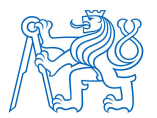

## Seznam tabulek

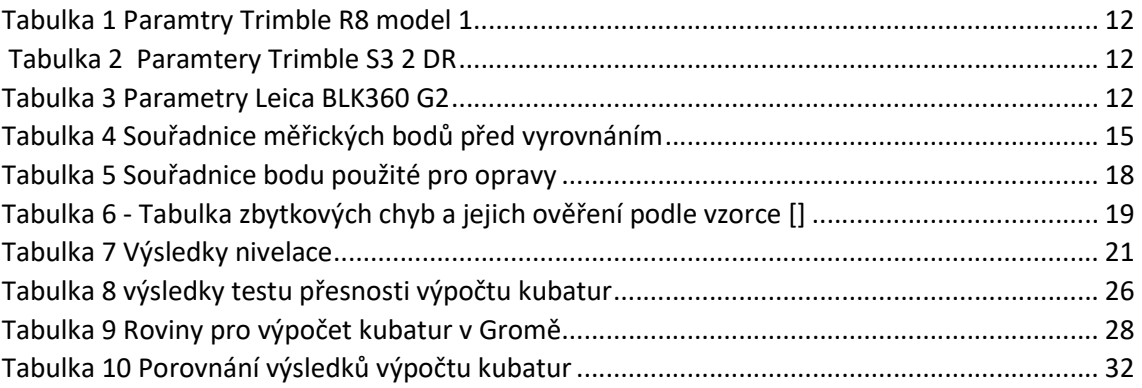

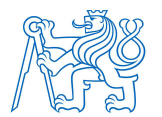

# Seznam příloh

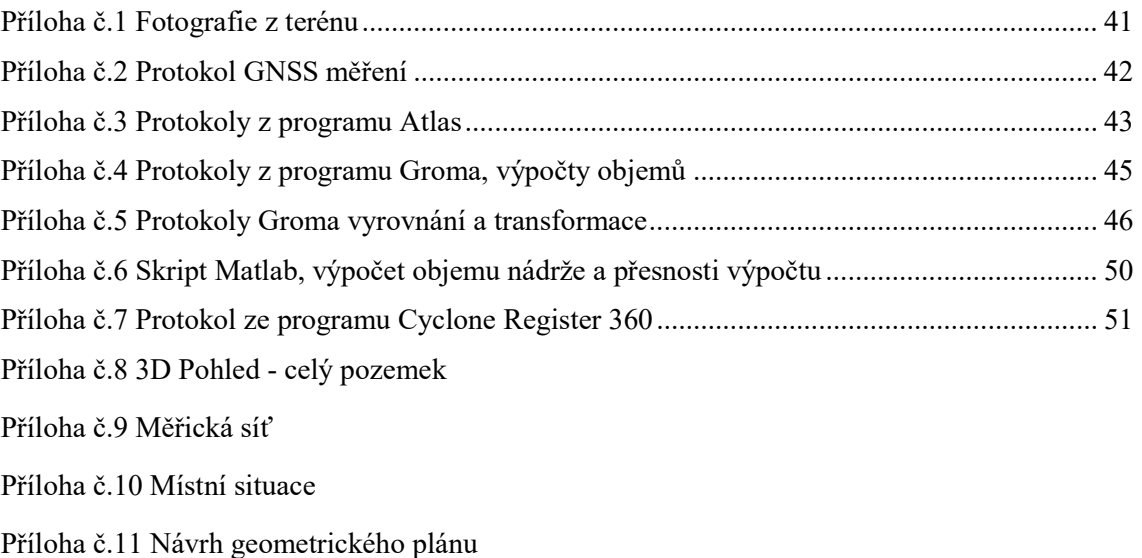

Příloha č.12 Vrstevnicový plán

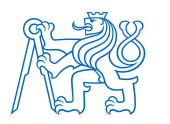

## Příloha č.1 Fotografie z terénu

Pohled od stanoviska 4008

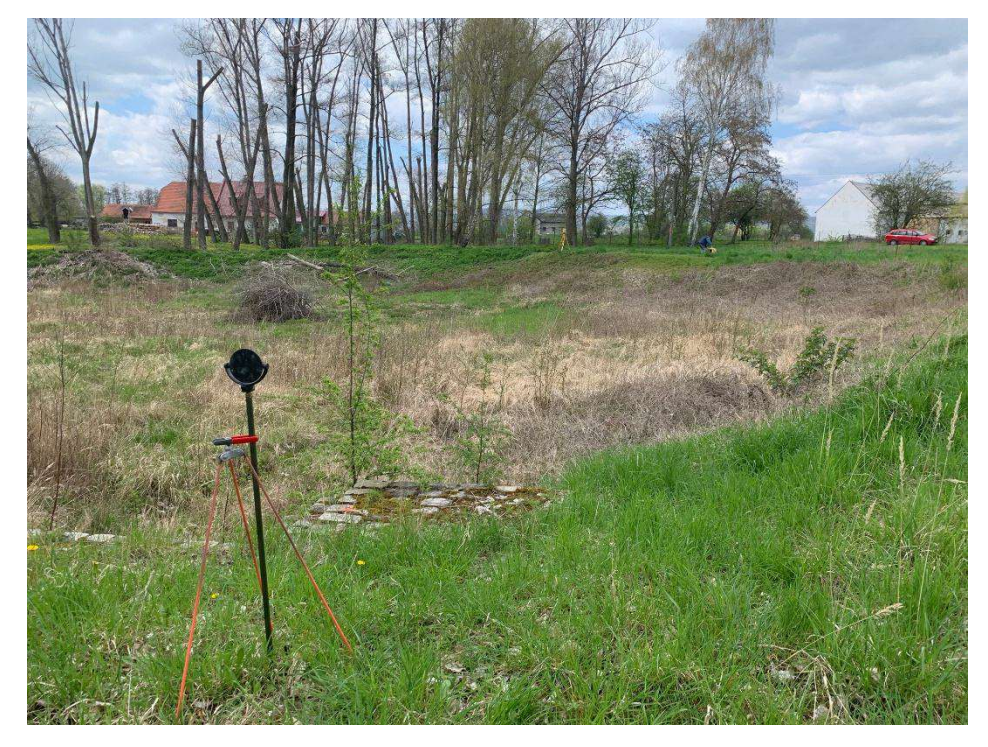

Pohled od stanoviska 4006

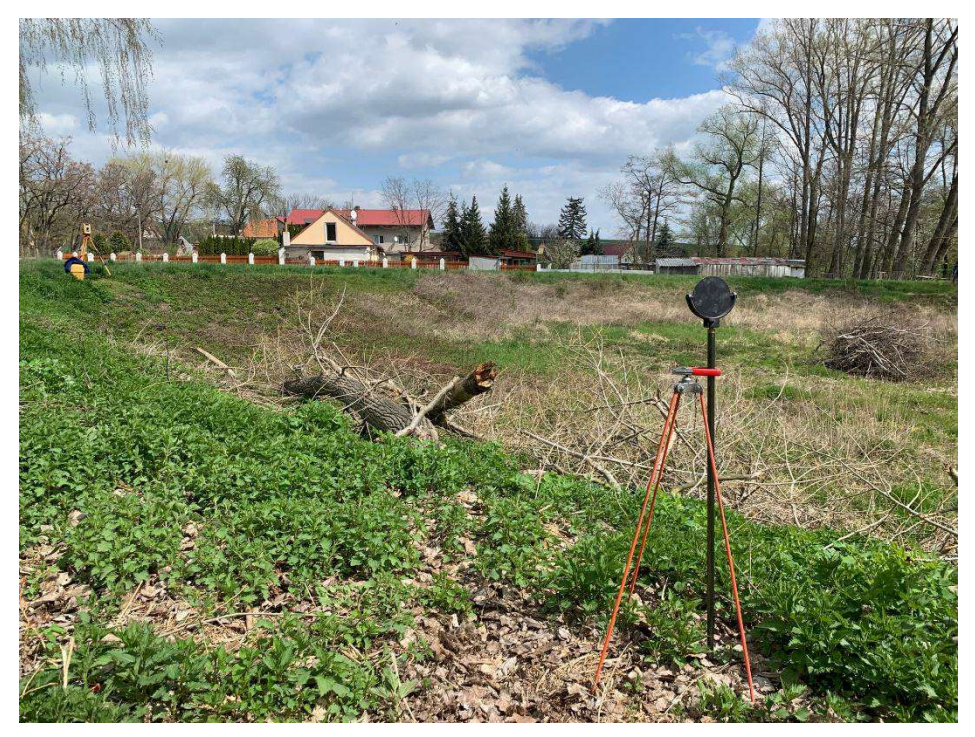

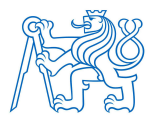

## Příloha č.2 Protokol GNSS měření

PROTOKOL GNSS (RTK) MERENI --------------------------------------

--------------------------------------

 Zakazka: petipsy0712gps Meril: Datum: 06.12.2022

 Pristroj: Trimble R8, fw: 2.32, vyr. c.: 4629119198 Trimble Survey Controller SW: 11.40 Verze protokolu: 4.95 Souradnicovy system: Pouzit transformacni modul zpresnene globalni transformace Trimble 2018 verze 1.0 schvaleny CUZK pro mereni od 1.1.2018 Zona: Krovak\_2018 Soubor rovinne dotransformace: KG2018

Vertikalni transformace

-------------------------

Model kvazigeoidu: CR2005

-------------------------

-------------------------

POUZITE A MERENE BODY

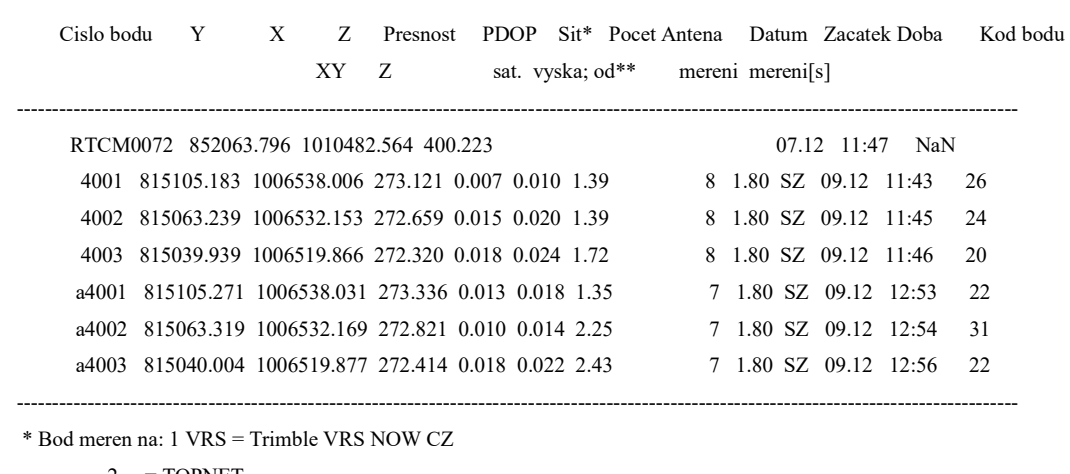

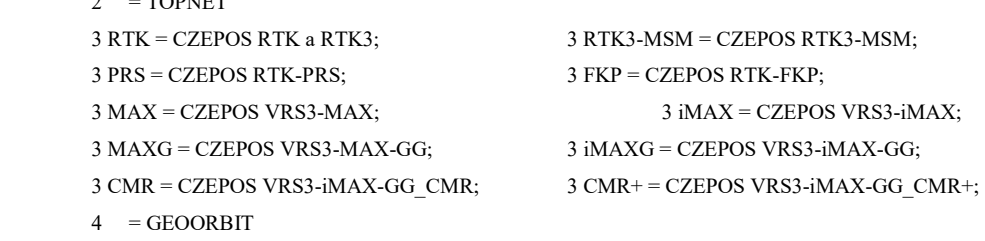

 $5 =$  ostatni

\*\* Vyska anteny merena od: FC = fazoveho centra; SZ = spodku zavitu; SN = stredu narazniku

Hodnoty PDOP oznacene \* jsou mimo nastavenou toleranci: 7.00

Hodnoty s RMS oznacene # jsou mimo nastavenou toleranci: 40.00

Body oznacene ! NoFix ! pred cislem bodu nebyly pri mereni Fixovany!

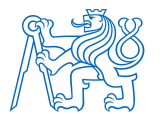

## Příloha č.3 Protokoly z programu Atlas

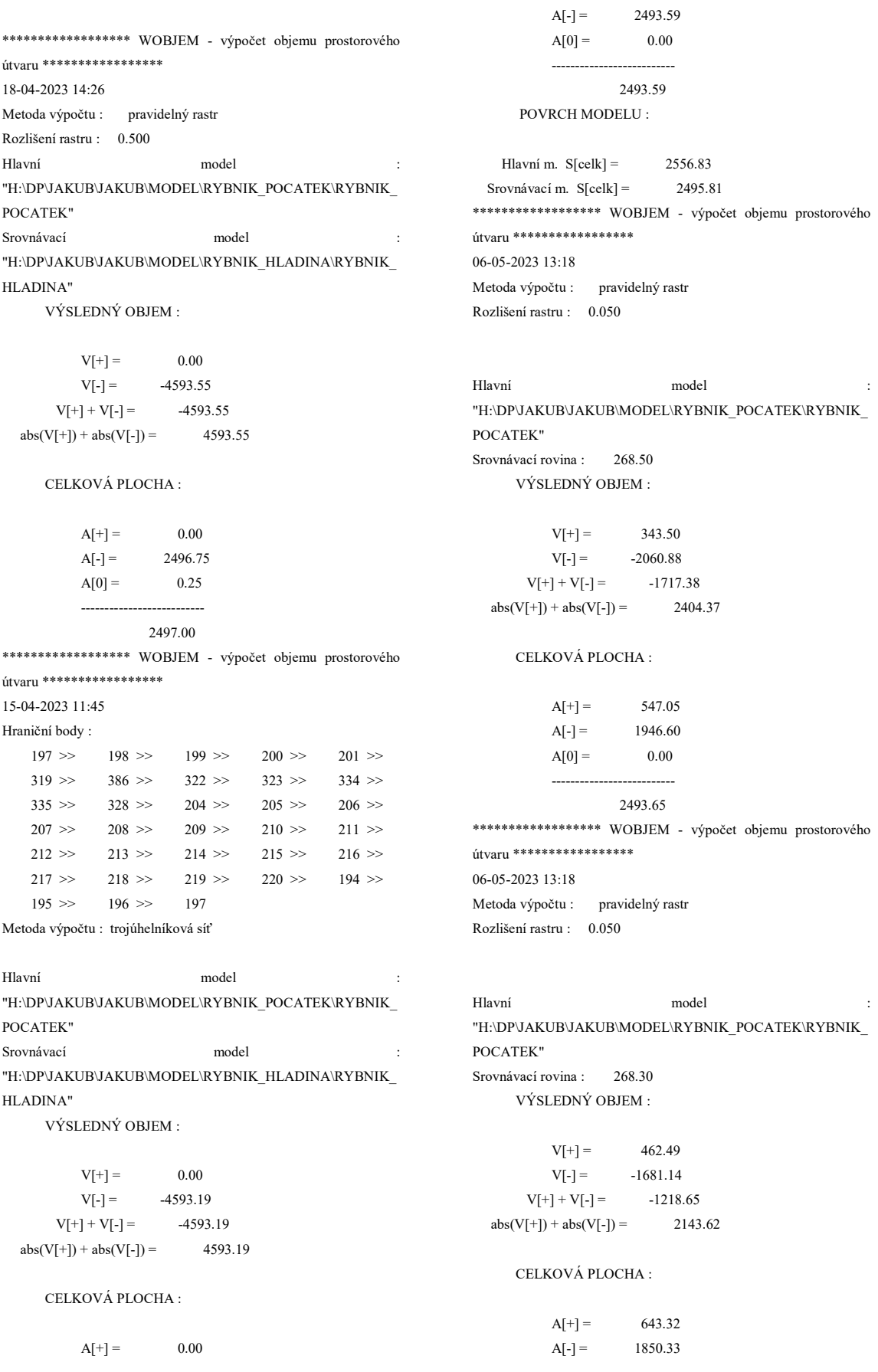

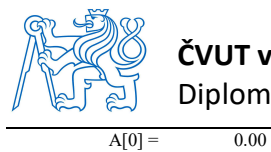

#### ČVUT v Praze, Fakulta stavební, Katedra speciální geodézie Diplomová práce

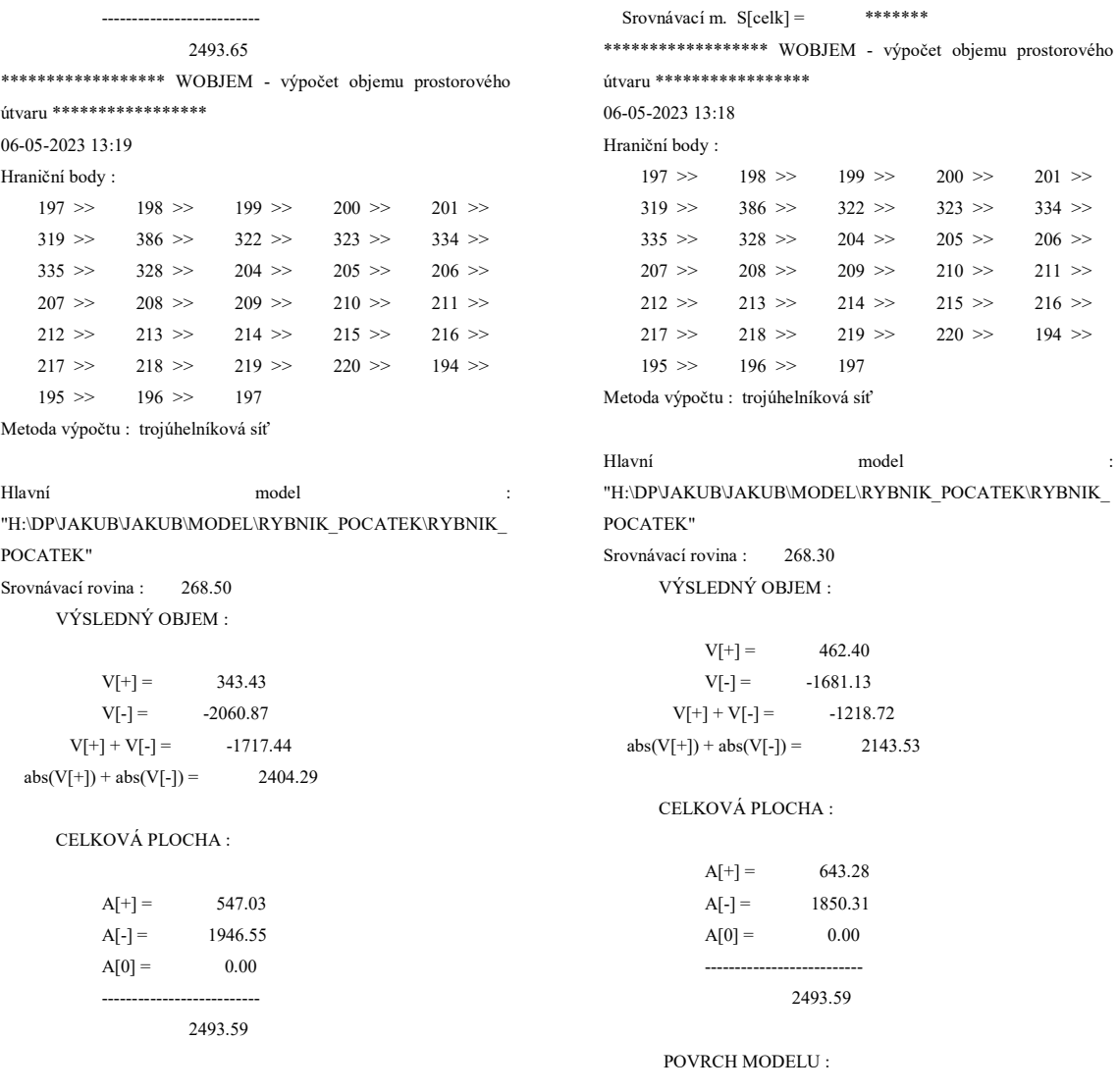

POVRCH MODELU :

Hlavní m.  $S[celk] = 2556.83$ Srovnávací m.  $S[cells] =$  \*\*\*\*\*\*\*

Hlavní m.  $S[cells] =$  2556.83

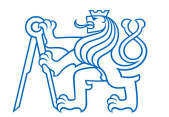

## Příloha č.4 Protokoly z programu Groma, výpočty objemů

#### [98] VÝPOČET KUBATUR =====================

Název : Hladina 268.30 Srovnávací rovina: 268.30

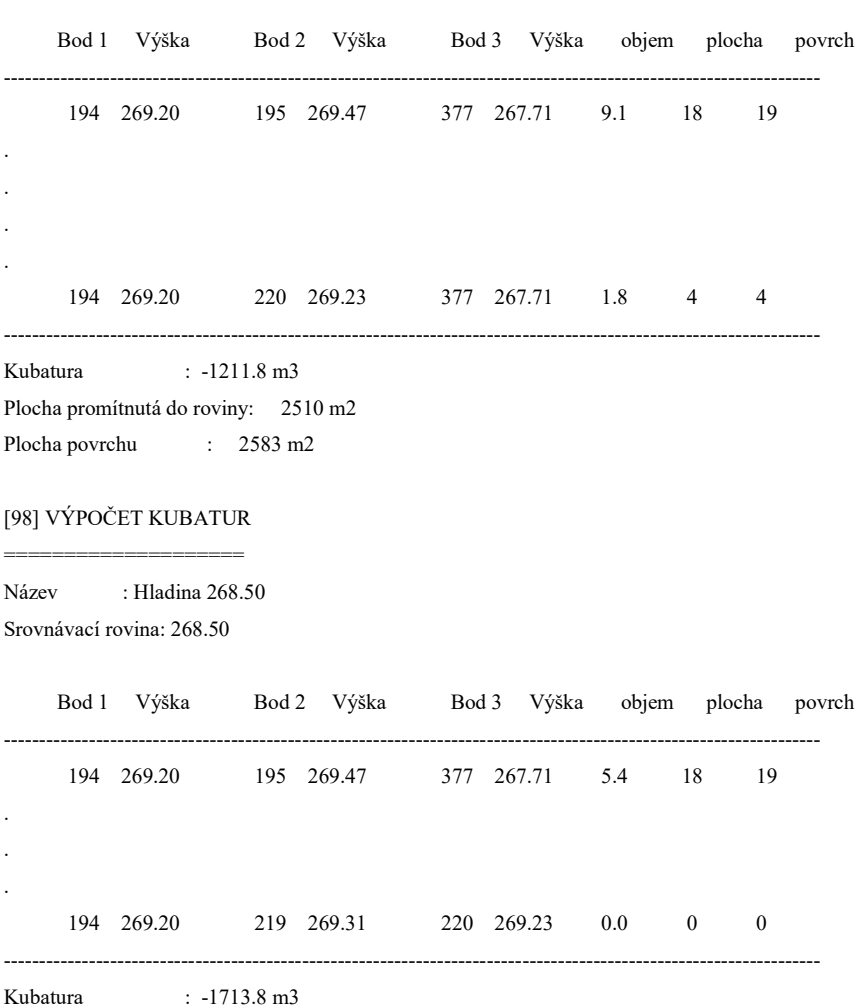

Plocha promítnutá do roviny: 2510 m2

Plocha povrchu : 2583

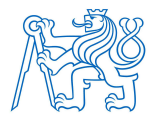

### Příloha č.5 Protokoly Groma vyrovnání a transformace

POLOHOVÉ VYROVNÁNÍ SÍTĚ

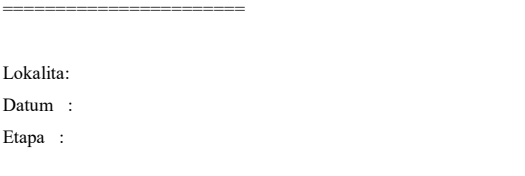

#### PŘIBLIŽNÉ SOUŘADNICE:

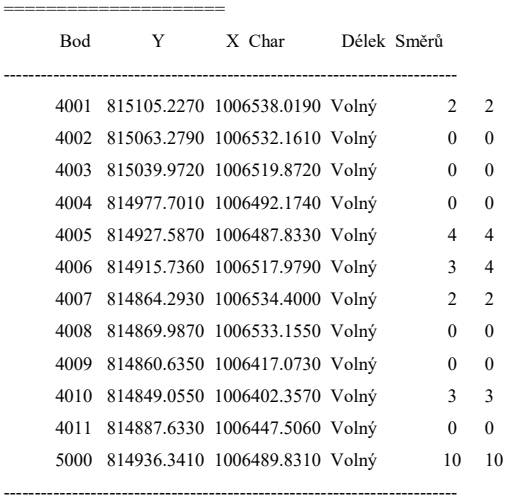

#### MĚŘENÉ DÉLKY:

=============

#### Stanovisko: 4001

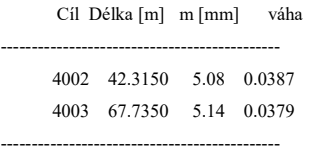

#### Stanovisko: 4005

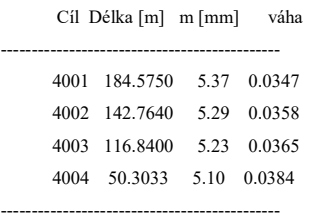

#### Stanovisko: 4006

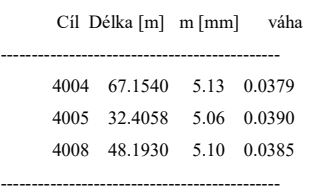

#### Stanovisko: 4007

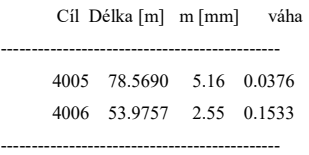

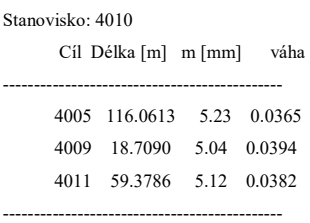

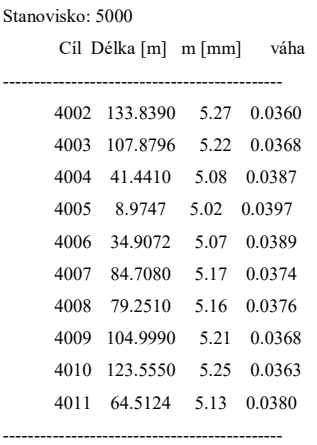

#### MĚŘENÉ SMĚRY:

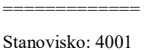

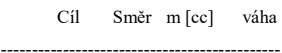

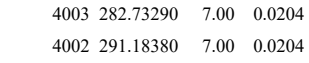

---------------------------------------------

#### Stanovisko: 4005

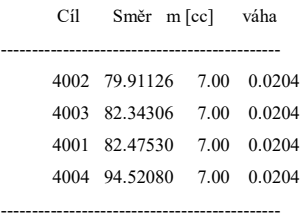

#### Stanovisko: 4006

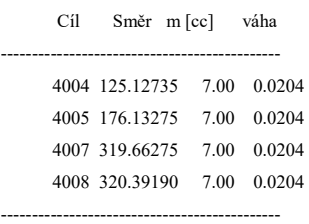

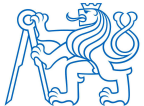

#### ČVUT v Praze, Fakulta stavební, Katedra speciální geodézie Diplomová práce

Stanovisko: 4006

 Cíl Délka Oprava ms Eps [m] [mm] [mm] [mm]

 $[mm]$   $[mm]$ 

 $[mm]$   $[mm]$ 

-------------------------------------------------- 4004 67.1518 -2.20 3.14 4005 32.4051 -0.63 1.23 4008 48.1978 4.80 3.21 --------------------------------------------------

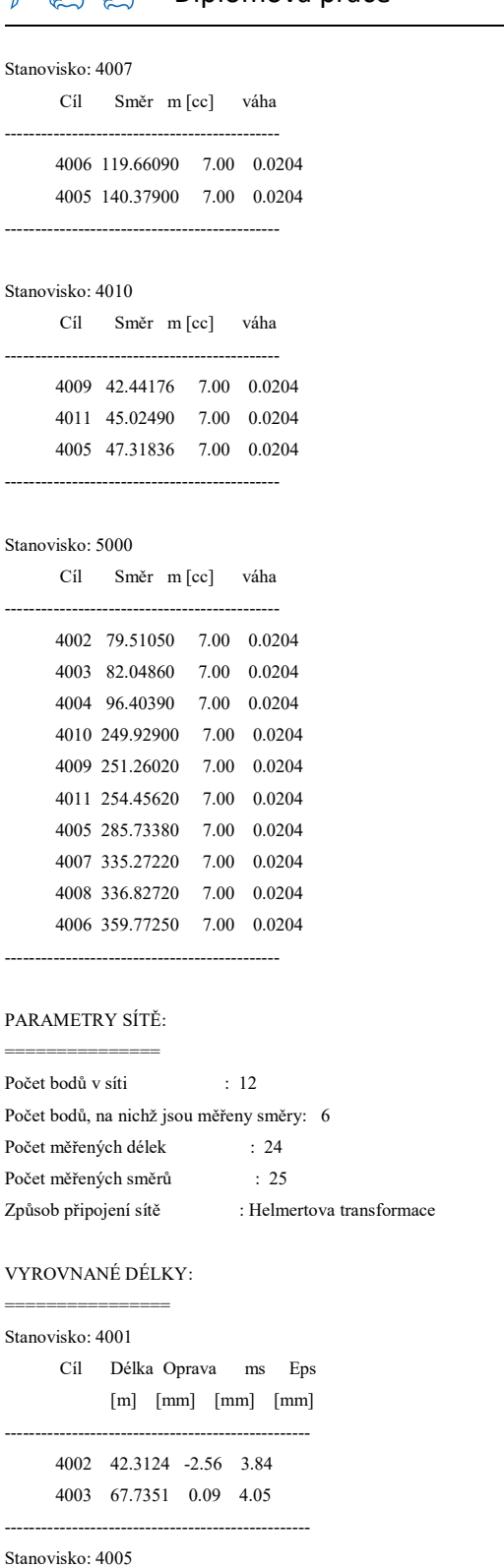

 Cíl Délka Oprava ms Eps [m] [mm] [mm] [mm] --------------------------------------------------

 4001 184.5729 -2.09 3.67 4002 142.7690 4.98 3.42 4003 116.8385 -1.48 3.49 4004 50.3092 5.87 2.60 --------------------------------------------------

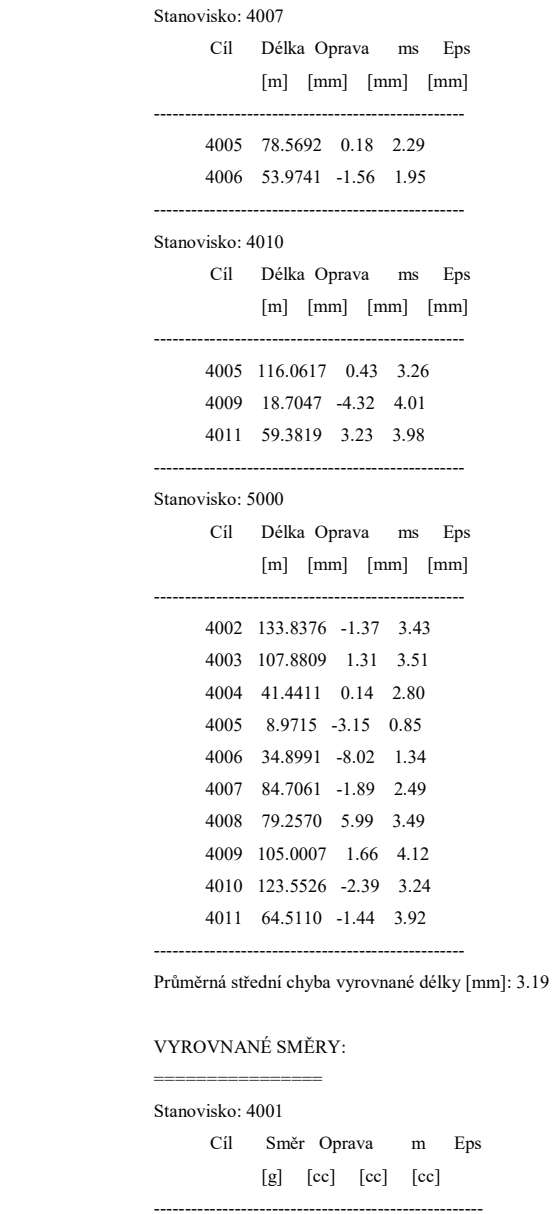

#### 4003 282.73332 4.21 7.29 56.57 4002 291.18338 -4.21 7.29 -56.57 ----------------------------------------------------- Stanovisko: 4005

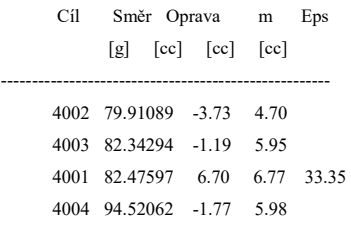

-----------------------------------------------------

### ČVUT v Praze, Fakulta stavební, Katedra speciální geodézie Diplomová práce

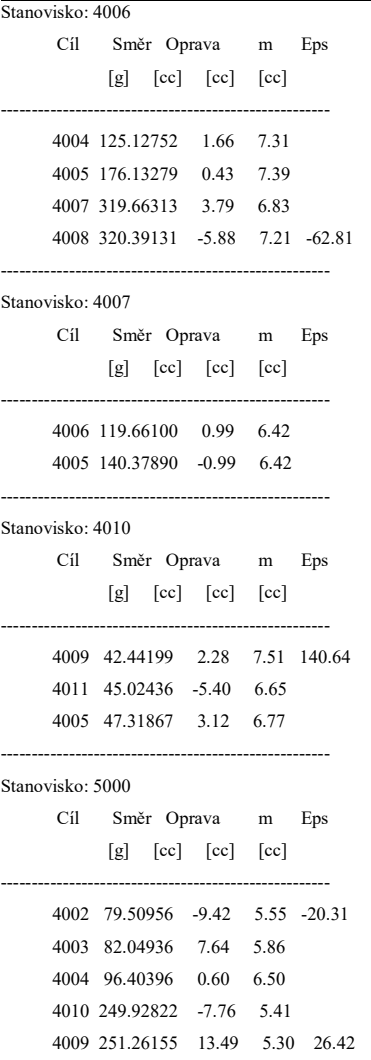

4011 254.45560 -5.97 6.48

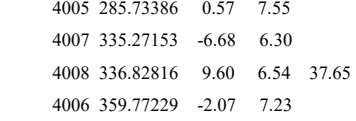

----------------------------------------------------- Průměrná střední chyba vyrovnaného směru [cc]: 6.57

#### VÝSLEDKY VYROVNÁNÍ: ===================

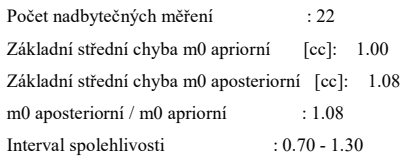

VYROVNANÉ SOUŘADNICE:

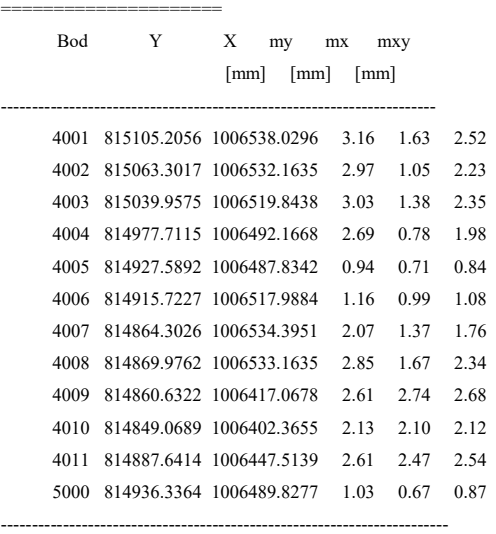

Střední souřadnicová chyba mxy [mm]: 2.04

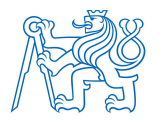

[67] TRANSFORMACE SOUŘADNIC ===========================

#### Identické body:

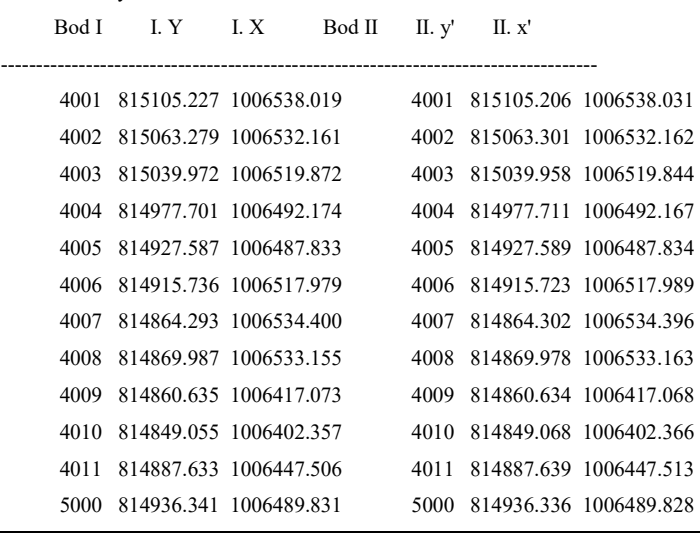

Transformační parametry:

------------------------

Typ transformace: Podobnostní (4 parametry) Rotace : 0.0001 Měřítko : 1.000032243458 (3.2 mm/100m)

Souřadnice těžiště:

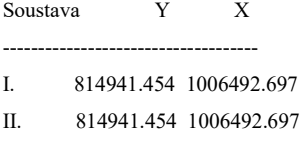

------------------------------------

#### Souřadnicové opravy na identických bodech:

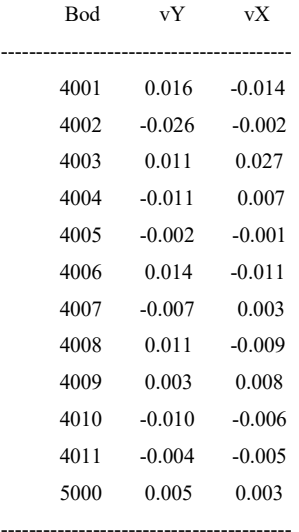

Střední souřadnicová chyba klíče m0: 0.009

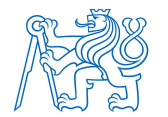

## Příloha č.6 Skript Matlab, výpočet objemu nádrže a přesnosti výpočtu

```
clc;
clear all;
format long;
M = [ . . . . . . ]for l=1:500
sigmax=0.03;
sigmay=0.03;
sigmaz=0.03;
objem=0;
objem0=1211.78512733501;
presnost=0;
X = M(:,1) + \text{signax*}(\text{randn}(\text{length}(M),1));
Y = M(:,2) + \text{signay*}(\text{randn}(\text{length}(M),1));
Z = M(:,3)-266.60+signaz*(randn(length(M),1));%%vytvareni trojuhelniku
8DT = delaunay(X, Y)DT = delaunayTriangulation(X, Y)for i=1:length(DT.ConnectivityList) %zamena matice indexu za matici 
odpovidajicich hodnot
    for i=1:3y(i,j)= Y(DT.ConnectivityList(i,j));x(i,j) = X(DT.ConnectivityList(i,j));z(i,j) = Z(DT.ConnectivityList(i,j)); end
end
%% vypocet objemu
for k=1:length(DT.ConnectivityList) %matice pro vypocet plochy podstav 
determinantem
    mat=[x(k,1),y(k,1),1;x(k,2),y(k,2),1;x(k,3),y(k,3),1];P(k) = det(mat)/2;dH(k) = (z(k,1)+z(k,2)+z(k,3))/3; %stredni vysky hranolu
    V(k) = P(k) * (dH(k));
     objem=objem+V(k);
     delkavtroj(k)=sqrt(abs((x(k,2))-(x(k,1)))^2+((y(k,2)-
(y(k,1))<sup>2</sup>) +sqrt(abs((x(k,3)) - (x(k,1)))<sup>2</sup> ((y(k,3)) -
(y(k,1)))^2) +sqrt(abs((x(k,2))-(x(k,3)))^2+((y(k,2)-(y(k,3)))^2));
 presnostP(k)=(P(k)^2)/3*(sigmaz^2);
 presnostH(k)=dH(k)^2*(sigmax^2/4)*(delkavtroj(k)^2);
 presnost celkem(k)=presnostP(k)+presnostH(k);
  presnost=presnost+presnost_celkem(k);
end
  celkovy_V=-objem;
 celkem V(1) = -objemrozdil(l) = objem0-cellkovyV;celkova presnost=sqrt(presnost);
end
smer_odch=std(celkem_V)
%triplot(DT)
%tetramesh(DT,'FaceAlpha',0.3);
```
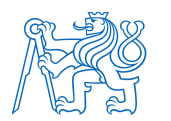

## Příloha č.7 Protokol ze programu Cyclone Register 360

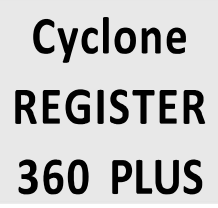

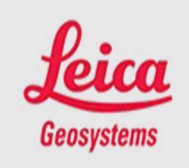

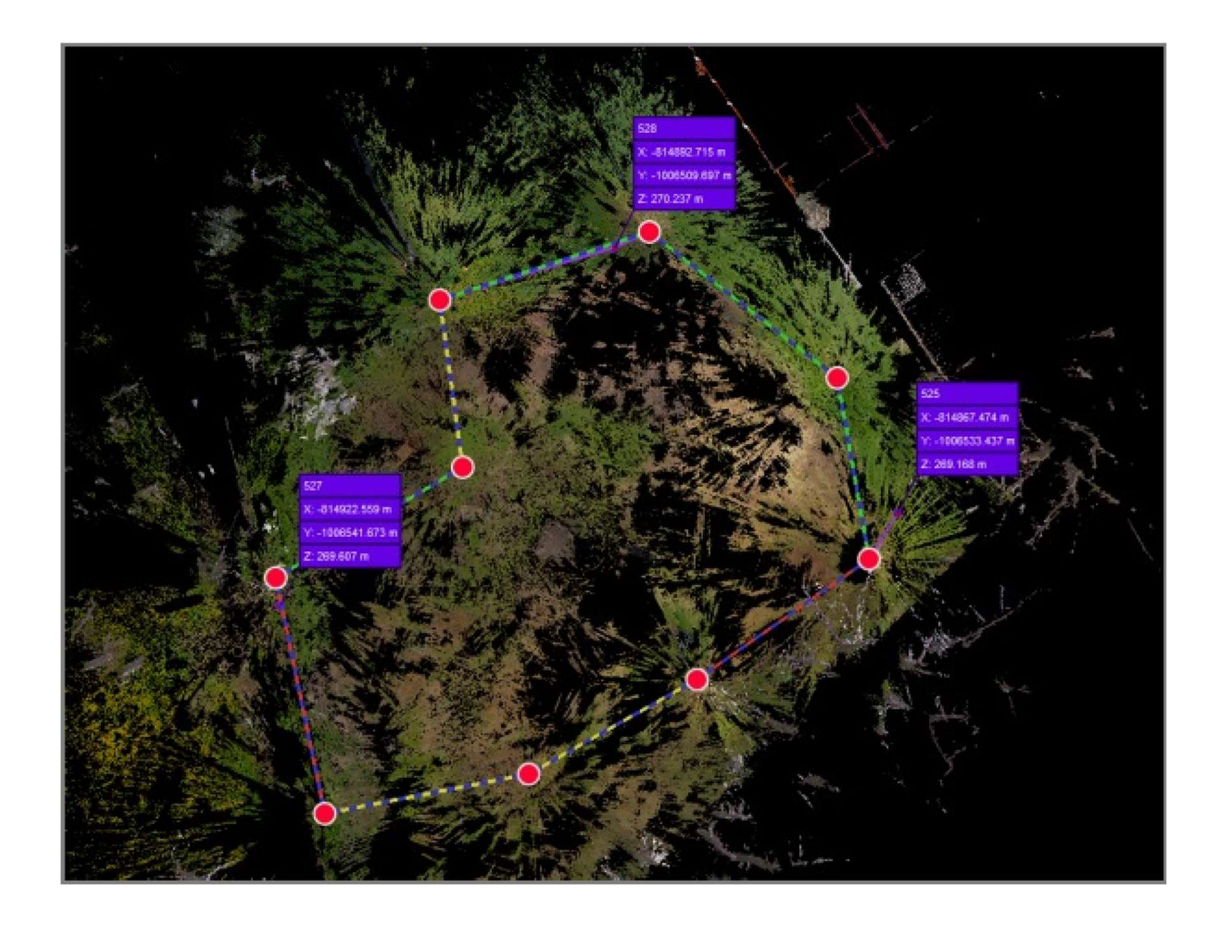

#### Error Results for Bundle 1

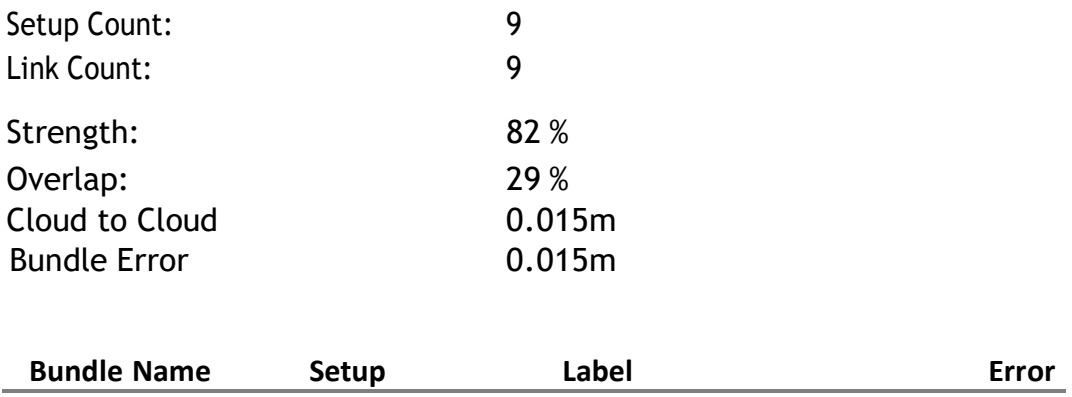

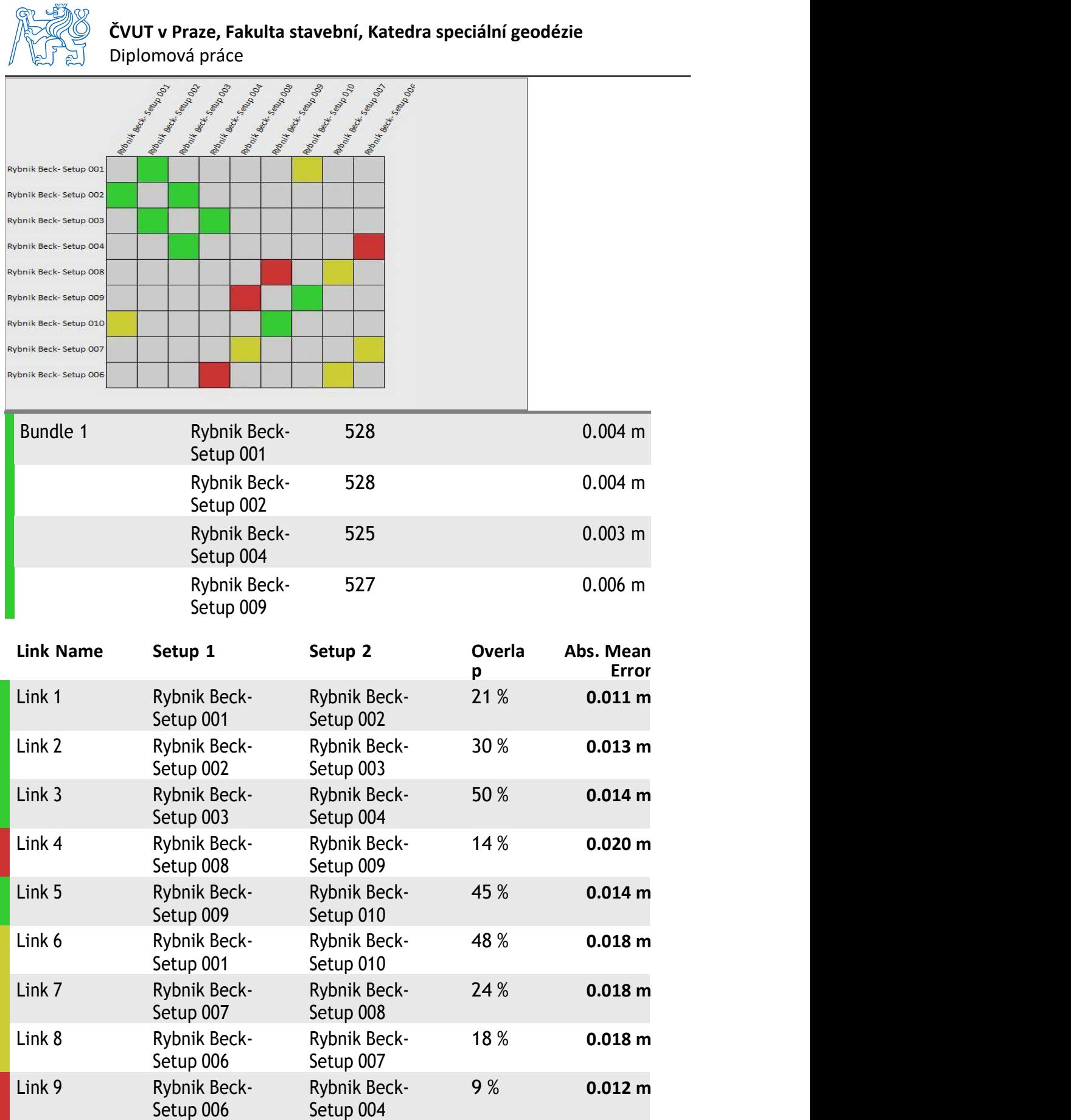

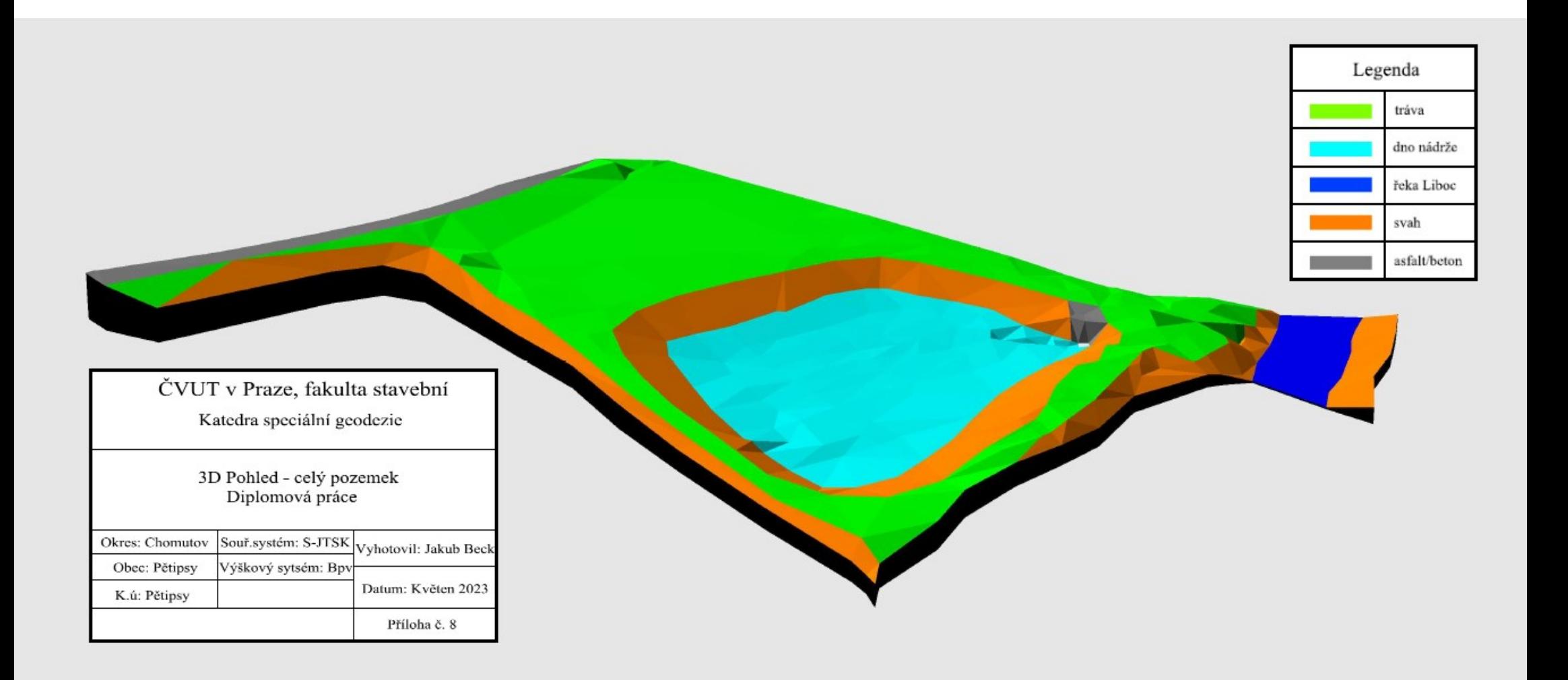

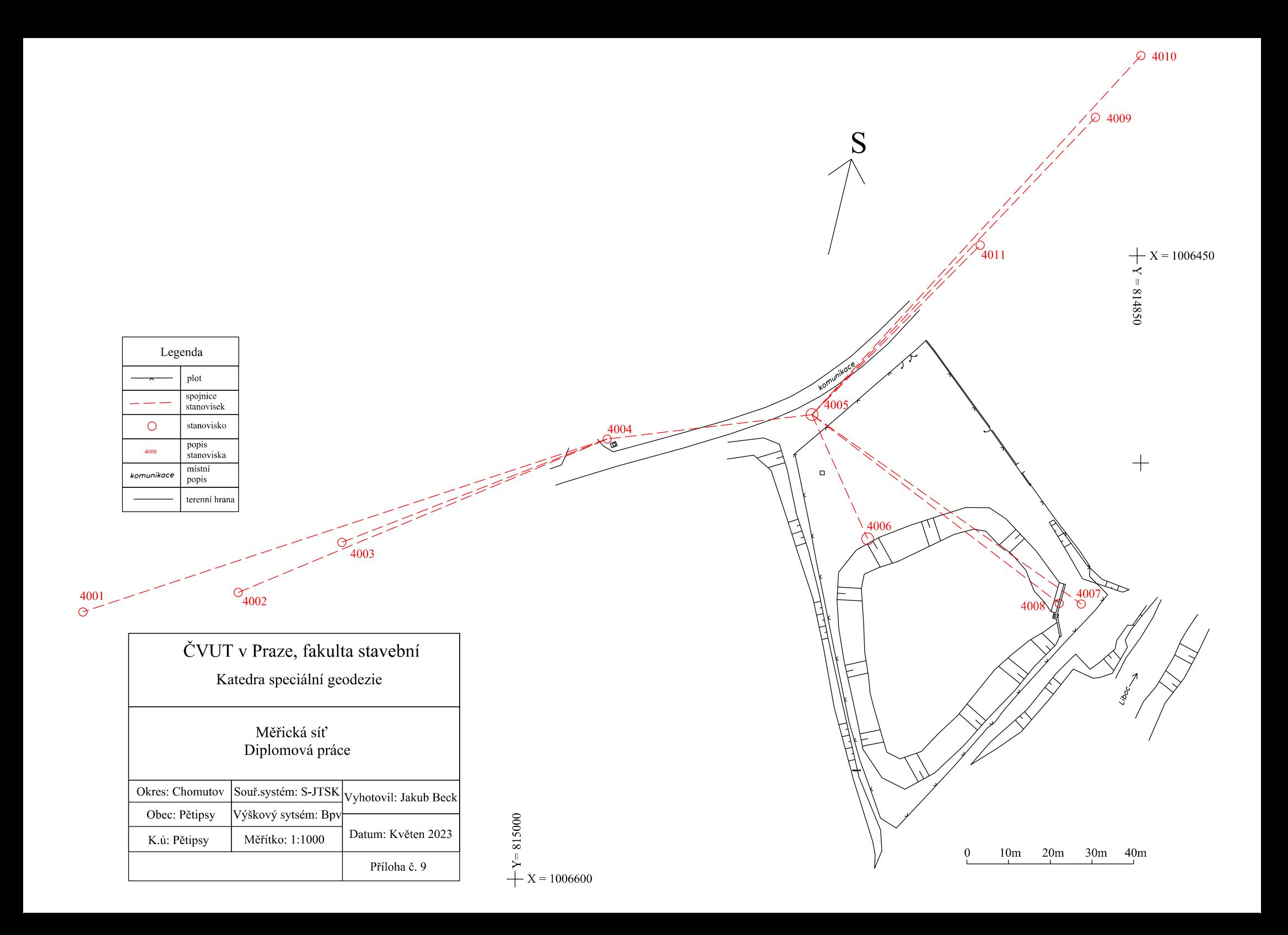

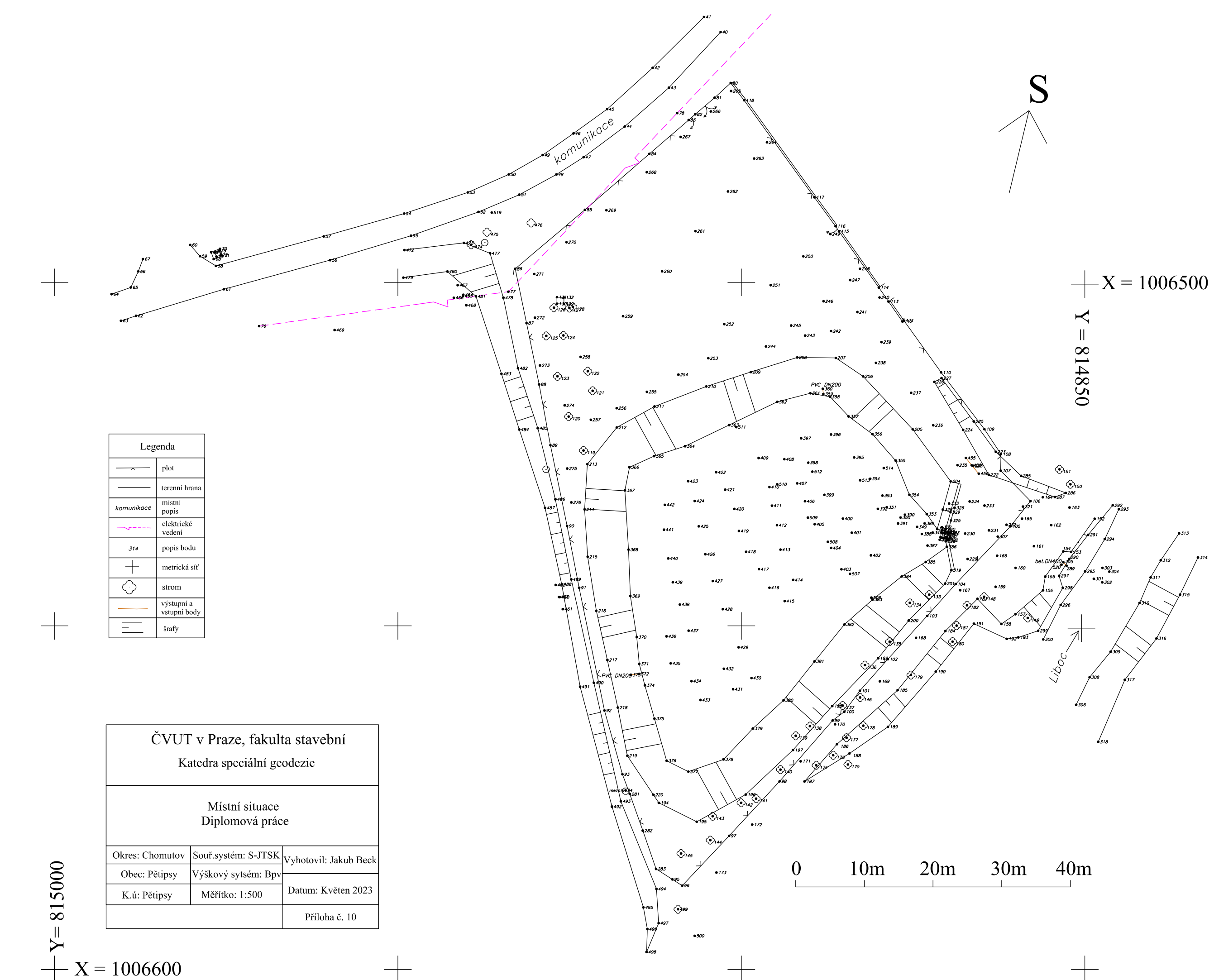

$$
30m \qquad 40m
$$

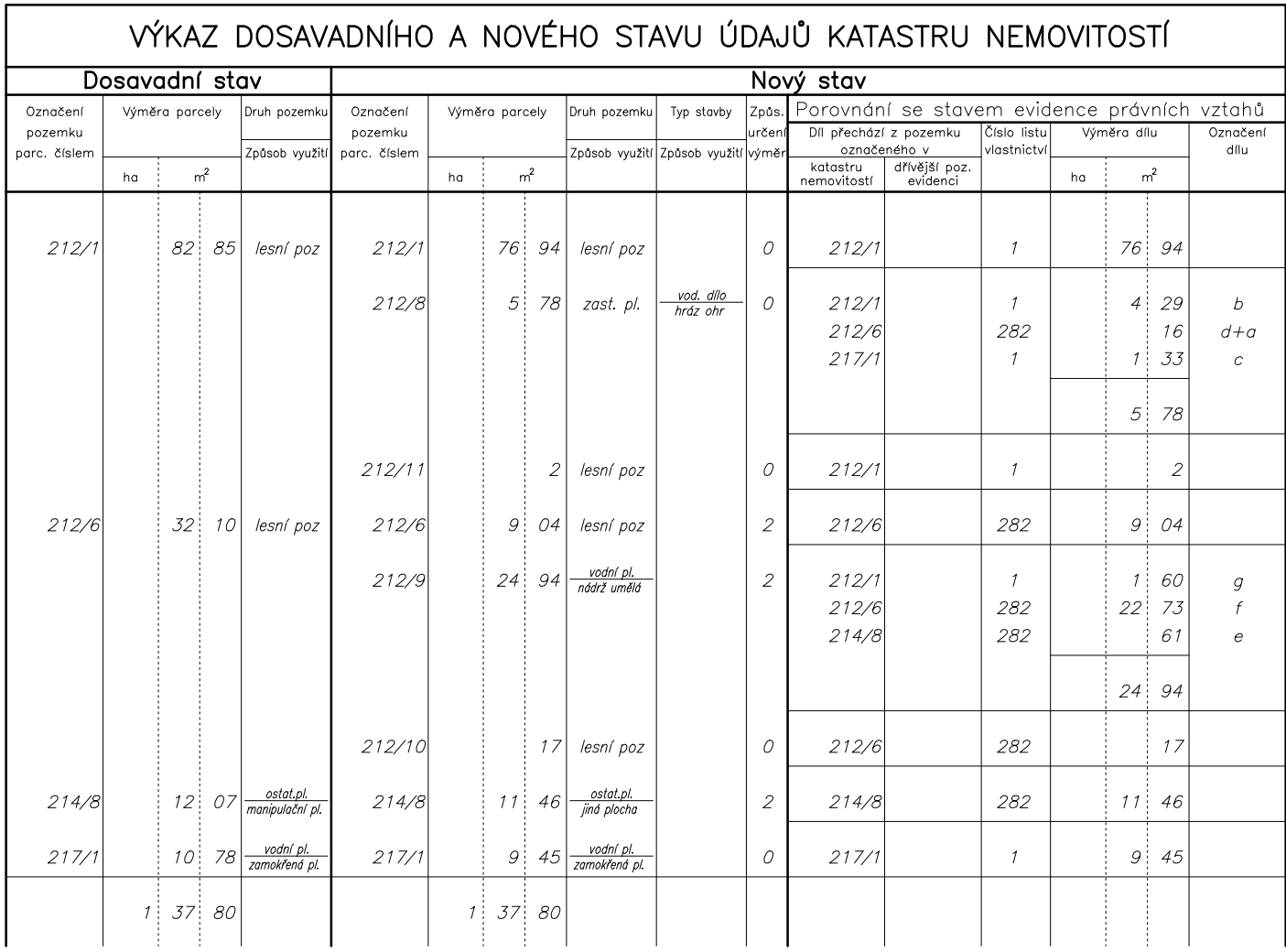

## Příloha č.11 - Návrh geometrického plánu

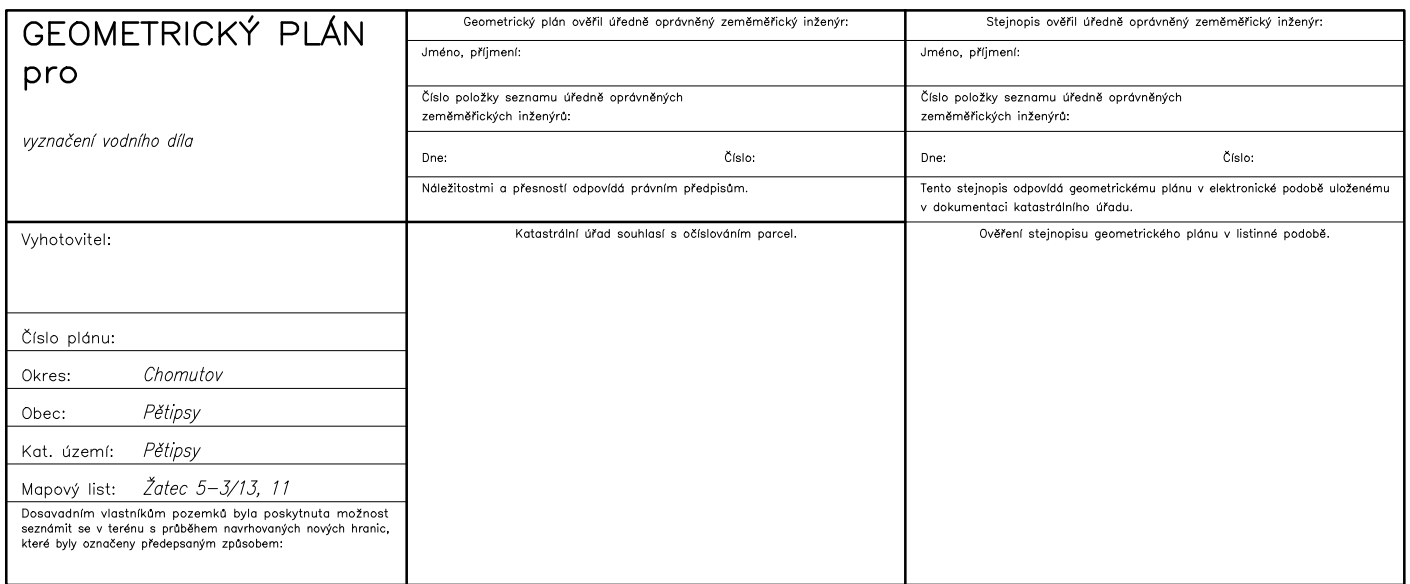

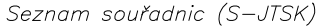

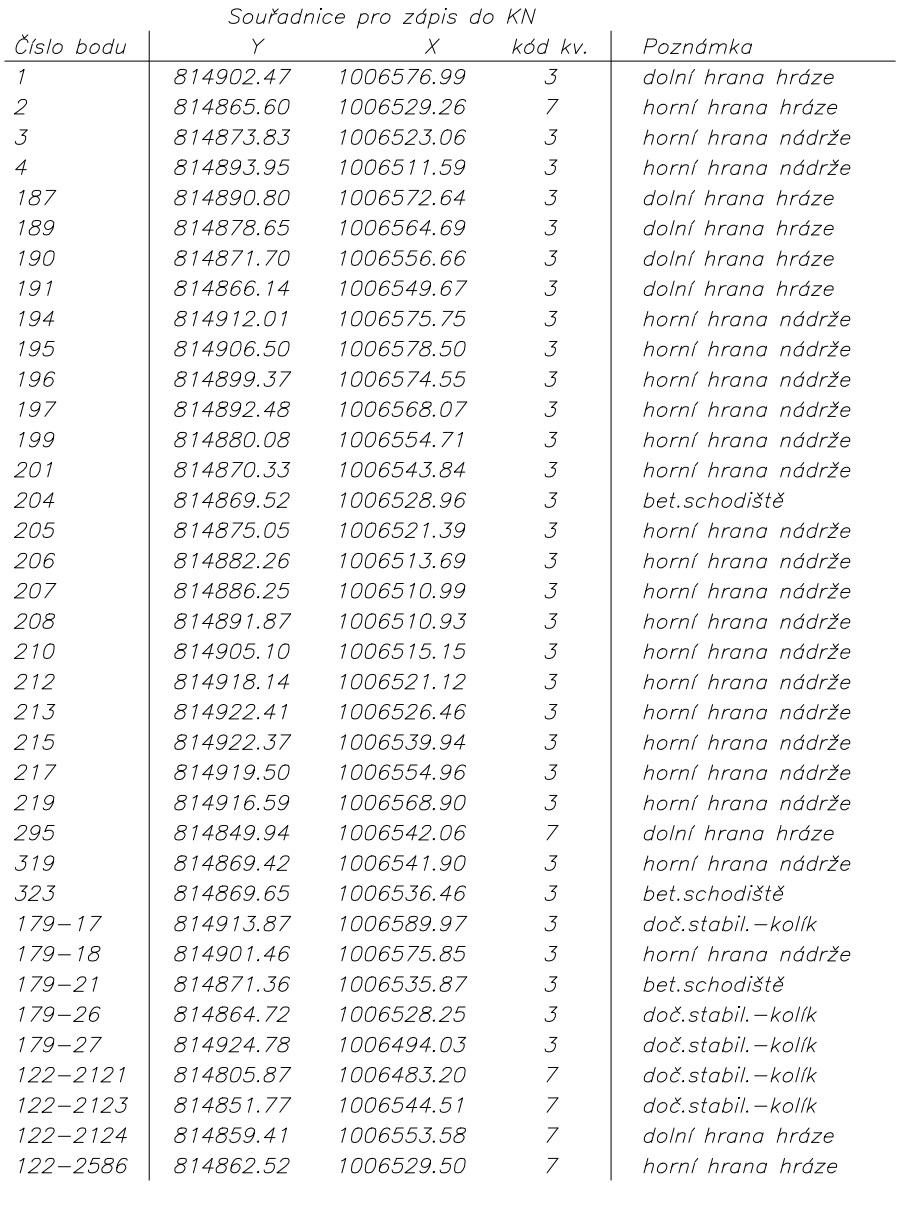

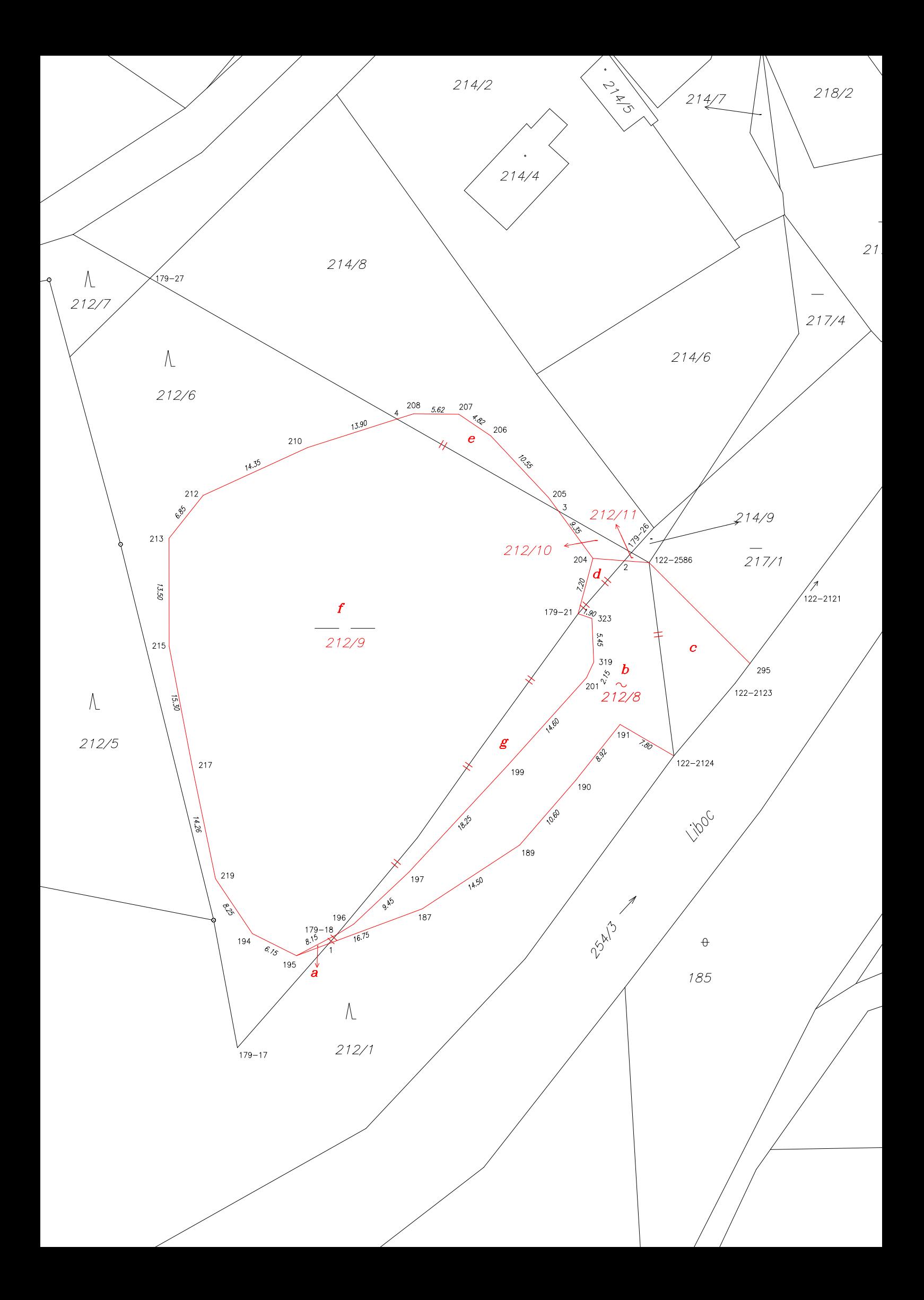

Výpočet výměr parcel (dílů)

|                | Dané parcely<br>nebo skupiny |                | Počítané výměry          |                                      |                                                 |                                                           |                        |                    |                                    |                                 |                                     |
|----------------|------------------------------|----------------|--------------------------|--------------------------------------|-------------------------------------------------|-----------------------------------------------------------|------------------------|--------------------|------------------------------------|---------------------------------|-------------------------------------|
|                |                              |                | Číslo                    |                                      | 1. výpočet                                      |                                                           | 2. výpočet             |                    |                                    |                                 |                                     |
| Číslo skupiny  | Číslo<br>parcely             | Výměra         | listu                    | parcelní                             | kód<br>způs.<br>určení                          | Výměra                                                    | kód<br>způs.<br>určení | Výměra             | Průměr                             | Vyrovnání výměry Konečná výměra |                                     |
|                |                              | m <sup>2</sup> | mapy                     |                                      | výměry                                          | m <sup>2</sup>                                            | ∣výmĕry                | ${\sf m}^{\,2}$    | m <sup>2</sup>                     | m <sup>2</sup>                  | m <sup>2</sup>                      |
| $\mathbf{1}$   | $\boldsymbol{2}$             | $\overline{3}$ | $\overline{\mathbf{4}}$  | 5                                    | 6                                               | $\overline{7}$                                            | 8                      | 9                  | 10                                 | 11                              | 12                                  |
|                | č. zakázky:                  |                |                          |                                      |                                                 | k.ú. Pětipsy                                              |                        |                    |                                    |                                 | list katastrální mapy: Žatec 5-3/13 |
|                |                              |                |                          |                                      |                                                 |                                                           |                        |                    |                                    |                                 | list katastrální mapy: Žatec 5–3/11 |
|                |                              |                |                          |                                      |                                                 | Vyrovnámí dílů čís. určené výměry:                        |                        |                    |                                    |                                 |                                     |
|                | do skup.                     |                | $\check{c}$ . 1 5 - 3/13 | е<br>214/8                           | $\sqrt{2}$                                      | 61                                                        |                        |                    | 61                                 |                                 | 61                                  |
|                | do skup.                     |                | $\check{c}$ . 2 5 - 3/13 | 212/6                                | $\mathcal{L}_{\mathcal{L}}$                     | 2273                                                      |                        |                    | 2273                               |                                 | 2273                                |
|                | do skup.                     |                | $\check{c}$ . 35–3/13    | g<br>212/1                           | $\mathfrak{2}% \left( \mathfrak{2}\right) ^{2}$ | 160                                                       |                        |                    | 160                                |                                 | 160                                 |
|                |                              |                |                          | 212/9                                | $\mathfrak{2}$                                  | 2494                                                      |                        |                    | 2494                               |                                 | 2494                                |
| $\mathcal{I}$  | 214/8                        |                | $12075 - 3/11$           | 214/8                                | $\sqrt{2}$                                      | 1146                                                      |                        |                    | 1146                               |                                 | 1146                                |
|                |                              |                | $5 - 3/13$               | $dl''e''$ do<br>212/9                |                                                 | z vyrov.                                                  |                        |                    | 61                                 |                                 | 61                                  |
|                |                              | 1207           |                          |                                      |                                                 |                                                           |                        |                    | 1207                               |                                 | 1207                                |
| $\sqrt{2}$     | 212/6                        |                | $3210 5 - 3/13 $         | 212/6<br>díl "a" do                  | $\mathfrak{2}% \left( \mathfrak{2}\right) ^{2}$ | 904                                                       |                        |                    | 904                                |                                 | 904                                 |
|                |                              |                | $5 - 3/13$               | 212/8                                | $\mathcal{L}_{\mathcal{L}}$                     | $\mathcal{Z}% _{M_{1},M_{2}}^{\alpha,\beta}(\varepsilon)$ |                        |                    | $\mathfrak{2}$                     |                                 | $\sqrt{2}$                          |
|                |                              |                | $5 - 3/13$               | dil "d" do<br>212/8<br>$dl$ "f" $do$ | 0                                               | 14                                                        |                        |                    | 14                                 |                                 | $\it 14$                            |
|                |                              |                | $5 - 3/13$               | 212/9                                |                                                 | z vyrov.                                                  |                        |                    | 2273                               |                                 | 2273                                |
|                |                              |                | $5 - 3/13$               | 212/10                               | O                                               | 18                                                        |                        |                    | $18\,$                             | $-1$                            | $17$                                |
|                |                              | 3210           |                          |                                      |                                                 |                                                           |                        |                    | 3211                               | $-1$                            | 3210                                |
| 3              | 212/1                        |                | $8285$ 5 - 3/13          | 212/1                                | 0                                               | 7694                                                      |                        |                    | 7694                               |                                 | 7694                                |
|                |                              |                | $5 - 3/13$               | díl "b" do<br>212/8                  | 0                                               | 429                                                       |                        |                    | 429                                |                                 | 429                                 |
|                |                              |                | $5 - 3/13$<br>$5 - 3/13$ | díl "g" do<br>212/9<br>212/11        | 0                                               | z vyrov.<br>$\mathcal{L}_{\mathcal{L}}$                   |                        |                    | 160<br>$\sqrt{2}$                  |                                 | $160\,$<br>$\overline{2}$           |
|                |                              | 8285           |                          |                                      |                                                 |                                                           |                        |                    | 8285                               |                                 | 8285                                |
| $\overline{4}$ | 217/1                        |                | $1078$ 5 - 3/13          | 217/1                                | 0                                               | 945                                                       |                        |                    | 945                                |                                 | 945                                 |
|                |                              |                | $5 - 3/13$               | $dl''c''$ do<br>212/8                | $\cal O$                                        | 133                                                       |                        |                    | 133                                |                                 | 133                                 |
|                |                              | 1078           |                          |                                      |                                                 |                                                           |                        |                    | 1078                               |                                 | 1078                                |
|                |                              |                |                          |                                      |                                                 | Sestavení parcel z dílů :                                 |                        |                    |                                    |                                 |                                     |
|                |                              |                | $5 - 3/13$<br>$5 - 3/13$ | 212/1<br>212/6                       |                                                 | $dl$ " $b$ "<br>$d\mathbf{H}$ " $d$ "                     | ze<br>ze               | skupiny<br>skupiny | $\check{c}$ . 3<br>$\check{c}$ . 2 |                                 | 429<br>$\sqrt{2}$                   |

Výpočet výměr parcel (dílů)

|               | Dané parcely<br>nebo skupiny |                         | Počítané výměry          |                         |                                  |                                                                                       |                                      |                  |                                   |                                 |                |
|---------------|------------------------------|-------------------------|--------------------------|-------------------------|----------------------------------|---------------------------------------------------------------------------------------|--------------------------------------|------------------|-----------------------------------|---------------------------------|----------------|
|               |                              |                         | Číslo                    |                         | 1. výpočet                       |                                                                                       | 2. výpočet                           |                  |                                   |                                 |                |
| Číslo skupiny | Číslo<br>parcely             | Výměra                  | listu                    | parcelní                | kód<br>způs.<br>určení<br>výměry | Výměra                                                                                | kód<br> způs.<br> určení <br> výměry | Výměra           | Průměr                            | Vyrovnání výměry Konečná výměra |                |
|               |                              | ${\sf m}^{\,2}$         | mapy                     |                         |                                  | ${\sf m}^2$                                                                           |                                      | m <sup>2</sup>   | m <sup>2</sup>                    | m <sup>2</sup>                  | m <sup>2</sup> |
| $\mathbf{1}$  | $\overline{2}$               | $\overline{\mathbf{3}}$ | $\overline{\mathbf{4}}$  | $\overline{\mathbf{5}}$ | $\bf 6$                          | 7 <sup>7</sup>                                                                        | 8                                    | $\boldsymbol{9}$ | 10                                | $11$                            | $12$           |
|               |                              |                         |                          |                         |                                  |                                                                                       |                                      |                  |                                   |                                 |                |
|               |                              |                         | $5 - 3/13$<br>$5 - 3/13$ | 212/6                   |                                  | $d\ell\hspace{-.1cm}\ell\hspace{.1cm}\rlap{\hspace{.1cm}}''d''$<br>$d\mathcal{U}$ "c" | $\emph{ze}$                          | skupiny          | $\check{c}.$ 2<br>$\check{c}$ . 4 |                                 | 14<br>133      |
|               |                              |                         |                          | 217/1                   |                                  |                                                                                       | $\cal{Z}\cal{C}$                     | skupiny          |                                   |                                 |                |
|               |                              |                         |                          | 212/8                   | ${\cal O}$                       | 578                                                                                   |                                      |                  |                                   |                                 | 578            |
|               |                              |                         |                          |                         |                                  |                                                                                       |                                      |                  |                                   |                                 |                |
|               | $\overline{\phantom{0}}$     | 13780<br>13780          |                          |                         | dosavad. stav<br>nový stav       |                                                                                       |                                      |                  |                                   |                                 |                |
|               | $\boldsymbol{+}$             |                         |                          |                         |                                  |                                                                                       |                                      |                  |                                   |                                 |                |
|               | $\pm$                        | ${\cal O}$              |                          | $roz$ d/l               |                                  |                                                                                       |                                      |                  |                                   |                                 |                |
|               |                              |                         |                          |                         |                                  |                                                                                       |                                      |                  |                                   |                                 |                |
|               |                              |                         |                          |                         |                                  |                                                                                       |                                      |                  |                                   |                                 |                |
|               |                              |                         |                          |                         |                                  |                                                                                       |                                      |                  |                                   |                                 |                |
|               |                              |                         |                          |                         |                                  |                                                                                       |                                      |                  |                                   |                                 |                |
|               |                              |                         |                          |                         |                                  |                                                                                       |                                      |                  |                                   |                                 |                |
|               |                              |                         |                          |                         |                                  |                                                                                       |                                      |                  |                                   |                                 |                |
|               |                              |                         |                          |                         |                                  |                                                                                       |                                      |                  |                                   |                                 |                |
|               |                              |                         |                          |                         |                                  |                                                                                       |                                      |                  |                                   |                                 |                |
|               |                              |                         |                          |                         |                                  |                                                                                       |                                      |                  |                                   |                                 |                |
|               |                              |                         |                          |                         |                                  |                                                                                       |                                      |                  |                                   |                                 |                |
|               |                              |                         |                          |                         |                                  |                                                                                       |                                      |                  |                                   |                                 |                |
|               |                              |                         |                          |                         |                                  |                                                                                       |                                      |                  |                                   |                                 |                |
|               |                              |                         |                          |                         |                                  |                                                                                       |                                      |                  |                                   |                                 |                |
|               |                              |                         |                          |                         |                                  |                                                                                       |                                      |                  |                                   |                                 |                |
|               |                              |                         |                          |                         |                                  |                                                                                       |                                      |                  |                                   |                                 |                |
|               |                              |                         |                          |                         |                                  |                                                                                       |                                      |                  |                                   |                                 |                |
|               |                              |                         |                          |                         |                                  |                                                                                       |                                      |                  |                                   |                                 |                |
|               |                              |                         |                          |                         |                                  |                                                                                       |                                      |                  |                                   |                                 |                |
|               |                              |                         |                          |                         |                                  |                                                                                       |                                      |                  |                                   |                                 |                |
|               |                              |                         |                          |                         |                                  |                                                                                       |                                      |                  |                                   |                                 |                |
|               |                              |                         |                          |                         |                                  |                                                                                       |                                      |                  |                                   |                                 |                |
|               |                              |                         |                          |                         |                                  |                                                                                       |                                      |                  |                                   |                                 |                |
|               |                              |                         |                          |                         |                                  |                                                                                       |                                      |                  |                                   |                                 |                |
|               |                              |                         |                          |                         |                                  |                                                                                       |                                      |                  |                                   |                                 |                |
|               |                              |                         |                          |                         |                                  |                                                                                       |                                      |                  |                                   |                                 |                |
|               |                              |                         |                          |                         |                                  |                                                                                       |                                      |                  |                                   |                                 |                |
|               |                              |                         |                          |                         |                                  |                                                                                       |                                      |                  |                                   |                                 |                |
|               |                              |                         |                          |                         |                                  |                                                                                       |                                      |                  |                                   |                                 |                |
|               |                              |                         |                          |                         |                                  |                                                                                       |                                      |                  |                                   |                                 |                |

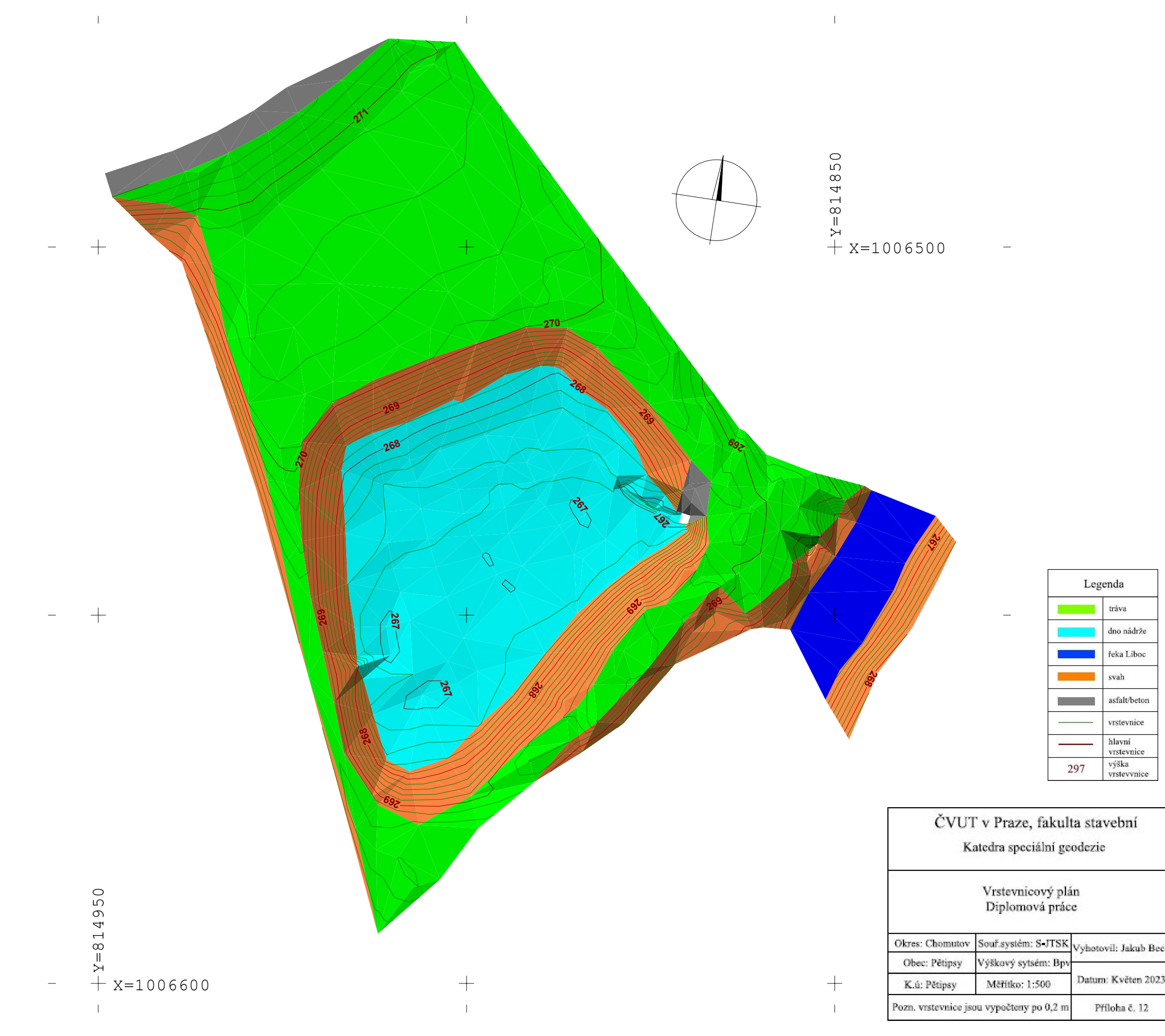

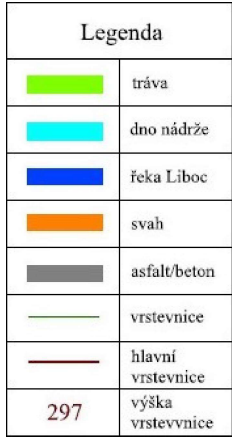

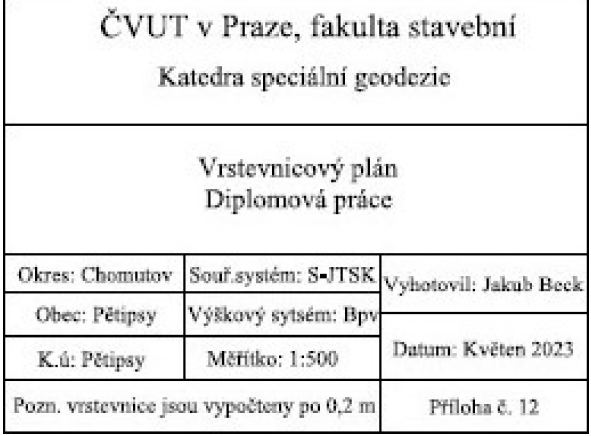